ศอ. ๒๐๑๑.๓ – ๒๕๕๘ NECTEC 2011.3 – 2558

# **วิธีการประเมินสมรรถนะ**

# ้สำหรับ บริภัณฑ์พิมพ์แบบดิจิทัลสำหรับใช้ในสำนักงาน หรือที่พักอาศัย ้เล่ม ๓ ผลิตภาพการพิมพ์

METHOD to EVALUATING PERFORMANCE for DIGITAL PRINTING EQUIPMENT FOR OFFICE OR RESIDENTIAL USED PART 3 : PRINTING PRODUCTIVITY

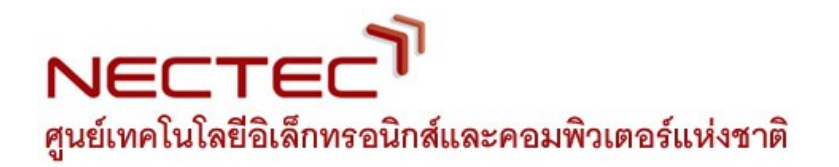

### **๑. ขอบข่าย**

เอกสารนี้ อธิบายและให้วิธีการประเมินสมรรถนะและระบุคุณลักษณะที่ต้องการด้านผลิตภาพการพิมพ์ ึ ของ**บริภัณฑ์พิมพ์แบบดิจิทัล** สำหรับใช้ในสำนักงาน หรือที่พักอาศัยให้เป็นไปในลักษณะเดียวกัน เพท่อให้สามารถระบุ จำาแนก**บริภับณฑ์พพิิมพิพแบบดิิจิิทับล**โดยใช้้เกณฑ์การประเมินสมรรถนะที่อ้างอิงถึง ความต้องการใช้้งานและรูปแบบการทำางานที่กำาหนด สำาหรับการใช้้งานในประเทศไทยโดยเฉพาะ

เอกสารนี้กำาหนดขึ้นโดยใช้้ข้อมูลจากผู้ใช้้ และเอกสารต่อไปนี้เปไนแนวทาง

- ISO/IEC 24734:2009, Information technology Office equipment Method for measuring digital printing productivity
- ISO/IEC 19752:2004, Information technology -- Method for the determination of toner cartridge yield for monochromatic electrophotographic printers and multifunction devices that contain printer components

### **๒. บทันิยาม**

- ๒.๑ **บริภับณฑ์พพิิมพิพแบบดิิจิิทับล** หมายถึง บริภัณฑ์ที่มีความสามารถในการพิมพ์แบบดิจิทัล ซึ่งประสงค์ให้ ใช้งานใน สำนักงานหรือที่พักอาศัย และต้องสามารถต่อเชื่อมเพื่อสั่งพิมพ์จากคอมพิวเตอร์ได้
- ๒.๒ **ตัวอย่างทดสอบ** หมายถึง ตัวอย่างที่ใช้ทดสอบซึ่งต้องเป็นตัวแทนของ**บริภัณฑ์พิมพ์แบบดิจิทัล**ที่ ้ผู้ใช้ได้รับ หรือต้องเป็น**บริภัณฑ์พิมพ์แบบดิจิทัล**จริงซึ่งพร้อมส่งมอบให้แก่ผู้ใช้
- ๒.๓ **ฐานทดสอบ** (test platform) หมายถึง ชุดฮาร์ดแวร์และชุดซอฟต์แวร์ที่ใช้สำหรับทดสอบหรือร่วม ทดสอบกับ**บริภับณฑ์พพิิมพิพแบบดิิจิิทับล** ตัวอย่างเช้่น คอมพิวเตอร์ ระบบปฏิบัติการ ซอฟต์แวร์ ประยุกต์ อุปกรณ์เครือข่าย อุปกรณ์จับเวลา

**หมายเหตุ** สำหรับการพิมพ์ผ่านการเชื่อมต่อแบบ**ช่องต่ออนุกรมอเนกประสงค์** อุปกรณ์เครือข่ายจะถือเป็น **บริภับณฑ์พทัีกอเกีกอยวขนอง**

- ๒.๔ **ผู้ผลิต** หมายถึง ผู้ทำ ผู้สร้าง ผู้ประกอบ หรือผู้ดัดแปลง**บริภัณฑ์พิมพ์แบบดิจิทัล**
- ๒.๕ **ผู้ใช้** หมายถึง ผู้ใช้งาน หรือผู้สั่งงาน**บริภัณฑ์พิมพ์แบบดิจิทัล** โดยให้ถือว่า**ผู้ใช้ไ**ม่ได้รับการฝึกอบรม การใช้้งานหรทอควบคุม**บริภับณฑ์พพิิมพิพแบบดิิจิิทับล**
- ๒.๖ **ภาวะว่างงาน** (idle mode) หมายถึง ภาวะของบริภัณฑ์ที่ไม่ได้ทำงาน แต่พร้อมทำงานทันทีเมื่อ ได้รับคำาสั่ง
- ๒.๗ **ประเภัทัการทัดิสอบ** (category test) หมายถึง การจัด**ประเภัทัการทัดิสอบ**เพท่อหาผลิตภาพ การพิมพ์ แยกตามลักษณะการใช้งาน แบ่งได้เป็น ๒ ประเภทคือ **การทดสอบประเภทสำนักงาน** และ**การทัดิสอบประเภัทักราฟิก**
- ๒.๘ **การทัดิสอบประเภัทัสำานบกงาน** หมายถึง การทดสอบโดยใช้้ภาระงานมาตรฐานเปไนเอกสาร ช้นิด พีดีเอฟ (portable document format, PDF) ช้นิดข้อความ (text) และช้นิดตารางคำานวณ (spread sheet)
- ๒.๙ **การทัดิสอบประเภัทังานกราฟิก** หมายถึง การทดสอบโดยใช้้ภาระงานมาตรฐานเปไนเอกสารช้นิด พีดีเอฟ ชนิดนำเสนอ (presentation) ที่เน้นข้อมูลประเภทกราฟิก รูปภาพ
- ๒.๑๐ **พิมพ์หนึ่งด้าน** (simplex printing) หมายถึง การพิมพ์งานบนด้านหนึ่งด้านใดของกระดาษ
- ๒.๑๑ **พิิมพิพสองดินาน** (duplex printing) หมายถึง การพิมพ์งานบนทั้งสองด้านของกระดาษโดยอัตโนมัติ
- ๒.๑๒ **แบบเรียงชุด** (collation) หมายถึง ความสามารถประเภทหนึ่งของ**บริภัณฑ์พิมพ์แบบดิจิทัล** โดย ใช้กำหนดในการพิมพ์งานหลายชุดและให้ได้ลำดับงานของแต่ละชุดเหมือนต้นฉบับ เช่น ๑๒๓๔ ๑๒๓๔ ๑๒๓๔
- ๒.๑๓ **หนนาพิิมพิพต่อนาทัี**(image per minute, ipm) หมายถึง หน่วยของความเร็วการพิมพ์ นับเปไน จำานวนหน้างานพิมพ์ที่พิมพ์ได้ต่อเวลา ๑ นาที โดยต่อไปจะใช้้คำาว่า ipm
- ๒.๑๔ **การทัดิสอบ ๑ ช้ใุดิงาน** (1 Set Test) หมายถึง การทดสอบโดยการพิมพ์ที่ใช้้ภาระงานมาตรฐาน จำนวน ๑ ชุดงาน เพื่อนำผลที่ได้มาคำนวณหาค่า *FSOT* และค่า *EFTP* <sub>iset</sub>
- ๒.๑๕ **การทัดิสอบ ๑ ช้ใุดิงาน + ๓๐ วินาทัี**(1 Set + 30 Test) หมายถึง การทดสอบโดยการพิมพ์ที่ใช้้ ภาระงานมาตรฐาน ต่อเนื่องจำนวน *N* <sub>30sec</sub> ชุด เพื่อนำผลที่ได้มาคำนวณหาค่า *EFTP* <sub>30sec</sub> และ ค่า *ESAT* 30sec
	- $\, N_{_{\rm 30 sec}} \,$ หมายถึง จำนวนชุดที่กำหนดให้พิมพ์ โดยเวลาที่ใช้พิมพ์งาน (หน่วยเป็นวินาที) จะ ต้องสอดคล้องกับสมการ *LSOT* 30sec - *FSOT* 30sec ≥ 30
	- *LSOT <sub>30sec</sub> ห*มายถึง เวลาที่ใช้ในการพิมพ์ *N* <sub>30sec</sub> ชุด นับจากเริ่มสั่งพิมพ์จนพิมพ์หน้าสุดท้าย ของชุดที่ N<sub>30sec</sub> เสร็จ
	- *FSOT <sub>30sec</sub> ห*มายถึง เวลาที่ใช้ในการพิมพ์ชุดแรก จากการพิมพ์ *N* <sub>30sec</sub> ชุด โดยนับจากเริ่มสั่ง พิมพ์ จนพิมพ์หน้าสุดท้ายของชุดที่หนึ่งเสร็จ
- ๒.๑๖ **การทัดิสอบ ๑ ช้ใุดิงาน + ๔ นาทัี**(1 Set + 4 Minutes Test) หมายถึง การทดสอบโดยการพิมพ์ ที่ใช้ภาระงานมาตรฐาน ต่อเนื่องจำนวน *N* <sub>4min</sub> ชุด เพื่อนำผลที่ได้มาคำนวณหาค่า *EFTP* <sub>4min</sub> และ ค่า *ESAT* 4min
	- $\,N_{_{\rm{4min}}} \,$ หมายถึง จำนวนชุดที่กำหนดให้พิมพ์ โดยเวลาที่ใช้พิมพ์งาน (หน่วยเป็นนาที) จะต้อง สอดคล้องกับสมการ *LSOT* 4min - *FSOT* 4min ≥ 4
- *LSOT* <sub>4min</sub> หมายถึง เวลาที่ใช้ในการพิมพ์ N<sub>4min</sub> ชุด นับจากเริ่มสั่งพิมพ์จนพิมพ์หน้าสุดท้ายของ ชุ้ดที่ *N*4min เสร็จ
- *FSOT* 4min หมายถึง เวลาที่ใช้้ในการพิมพ์ชุ้ดแรก จากการพิมพ์ *N* 4min ชุ้ด โดยนับจากเริ่ม สั่งพิมพ์ จนพิมพ์หน้าสุดท้ายของชุดที่หนึ่งเสร็จ
- ๒.๑๗ **ความเร็วงานพิิมพิพรวม** (effective throughput, EFTP) หมายถึง ความเร็วเฉลี่ยของการพิมพ์นับ จากเริ่มสั่งพิมพ์งานจนถึงพิมพ์งานหน้าสุดท้ายของชุ้ดสุดท้ายเสร็จ **ความเร็วงานพิิมพิพรวม** ของการ ทดสอบจะมีสัญลักษณ์ดังต่อไปนี้
	- *EFTP* หมายถึง **ความเร็วงานพิมพ์รวม** ของ<mark>การทดสอบ ๑ ชุดงาน</mark>
	- *EFTP <sub>30sec</sub> ห*มายถึง **ความเร็วงานพิมพ์รวม** ของ<mark>การทดสอบ ๑ ชุดงาน + ๓๐ วินาที</mark>
	- *EFTP <sub>4min</sub> ห*มายถึง **ความเร็วงานพิมพ์รวม** ของ<mark>การทดสอบ ๑ ชุดงาน + ๔ นาที</mark>
- ๒.๑๘ **ความเร็วงานพิิมพิพประมาณการ** (estimated saturated throughput , ESAT) หมายถึง ความเร็ว เฉลี่ยของการพิมพ์นับจากพิมพ์งานแผ่นสุดท้ายของชุ้ดแรกเสร็จจนถึงพิมพ์งานหน้าสุดท้ายของ ชุ้ดสุดท้ายเสร็จ **ความเร็วงานพิิมพิพประมาณการ**ของการทดสอบจะมีสัญลักษณ์ดังต่อไปนี้
	- *ESAT* <sub>30sec</sub> หมายถึง **ความเร็วงานพิมพ์ประมาณการ** ของ**การทดสอบ ๑ ชุดงาน + ๓๐ วินาทัี**
- ๒.๑๙ **เวลาพิมพ์ชุดแรก** (first set out time , FSOT) หมายถึง เวลานับจากเริ่มสั่งพิมพ์งานจนพิมพ์งาน หน้าสุดท้ายของชุ้ดแรกเสร็จเปไนวินาที **เวลาพิิมพิพช้ใุดิแรก**ของการทดสอบจะมีสัญลักษณ์ดังต่อไปนี้
	- *FSOT <sub>30sec</sub> ห*มายถึง **เวลาพิมพ์ชุดแรก** ของ**การทดสอบ ๑ ชุดงาน + ๓๐ วินาที**
- ๒.๒๐ **เวลาพิิมพิพช้ใุดิสุดิทันาย** (last set out time, LSOT) หมายถึง เวลานับจากเริ่มสั่งพิมพ์จนพิมพ์งาน หน้าสุดท้ายของชุดสุดท้ายเสร็จเป็นวินาที **เวลาพิมพ์ชุดสุดท้าย**ของการทดสอบจะมีสัญลักษณ์ ดังต่อไปนี้
	- *LSOT* <sub>iset</sub> หมายถึง **เวลาพิมพ์ชุดสุดท้าย** ของ<mark>การทดสอบ ๑ ชุดงาน</mark>
	- *LSOT <sub>30sec</sub> ห*มายถึง **เวลาพิมพ์ชุดสุดท้าย** ของ<mark>การทดสอบ ๑ ชุดงาน + ๓๐ วินาที</mark>
	- *LSOT* <sub>4min</sub> หมายถึง **เวลาพิมพ์ชุดสุดท้าย** ของ**การทดสอบ ๑ ชุดงาน + ๔ นาที**
- ๒.๒๑ **โปรแกรมขับปริยาย** (default driver) หมายถึง โปรแกรมขับ**บริภัณฑ์พิมพ์แบบดิจิทัล**ที่ถูกตั้ง โดยปริยายเมื่อทำการติดตั้งตามวิธีที่ในคู่มือ**ผู้ใช้**
- ๒.๒๒ **ช่องต่ออนุกรมอเนกประสงค์** (universal serial bus : USB) หมายถึง ช่องทางต่อเชื่อมอนุกรม เพื่อการสื่อสารแบบอเนกประสงค์ สามารถใช้เชื่อมต่อกับอุปกรณ์อื่นๆ ได้อย่างกว้างขวาง

#### **๓. แนวทัางการทัดิสอบ**

- ี ๓.๑ การทดสอบด้านสมรรถนะผลิตภาพการพิมพ์ของ**บริภัณฑ์พิมพ์แบบดิจิทัล**นี้เป็นการทดสอบเฉพาะ ี แบบ (type test) **มีหลักการคือ** การทำให้**ตัวอย่างทดสอบ**อยู่ใน**ภาวะว่างงาน**ก่อนการทดสอบ เพื่อลดปัจจัยที่จะมีผลต่อการทดสอบ เช่น เวลาอ่นเครื่อง การตรวจสอบสถานะเริ่มต้นของ**ตัวอย่าง ทัดิสอบ** เปไนต้น โดยใช้้วิธีการทดสอบตามที่กำาหนดไว้ในเอกสารนี้
- ๓.๒ การวัดผลิตภาพการพิมพ์จะเริ่มนับเวลา ณ เวลาต่างๆ ที่กำาหนดไว้ตาม**ประเภัทัการทัดิสอบ** เช้่น เมื่อเริ่มสั่งพิมพ์งาน เมื่อพิมพ์ชดงานที่หนึ่งเสร็จ เป็นต้น และหยุดนับเวลาเมื่อผลงานพิมพ์หน้า สุดท้ายเลื่อนออกจากเครื่องพิมพ์ โดยใช้ภาระงานมาตรฐานตามรูปแบบการทำงานที่กำหนดไว้

### **๔. ภัาวะสำาหรบบการทัดิสอบ**

- ๔.๑ ต้องควบคุมภาวะโดยรอบของ**ตบวอย่างทัดิสอบ**ให้มีค่าดังนี้
	- อุณหภูมิ ๒๕ องศาเซลเซียส คลาดเคลท่อนไม่เกิน ๒ องศาเซลเซียส
	- ความช้ท้นสัมพัทธ์ร้อยละ ๔๐ ถึง ร้อยละ ๘๐ โดยไม่มีการควบแน่น
- ๔.๒ แหล่งจ่ายแรงดันไฟฟ้ากระแสสลับ

แหล่งจ่ายแรงดันไฟฟ้ากระแสสลับต้องมีความสามารถในการจ่ายแรงดันไฟฟ้ากระแสสลับที่ระดับ แรงดัน ๒๓๐ โวลต์ คลาดเคลื่อนไม่เกินร้อยละ ๕ และความถี่ ๕๐ เฮิรตซ์ คลาดเคลื่อนไม่เกิน ร้อยละ ๑

### **๕. เครี่กอองทัดิสอบ**

เครื่องวัดเวลาต้องมีความละเอียดอย่างต่ำ ๐.๐๑ วินาที

### **๖. การเตรียมการทัดิสอบ**

๖.๑ **ฐานทัดิสอบ**

เอกสารนี้ไม่ได้มีการกำาหนด**ฐานทัดิสอบ**ที่ตายตัว ผู้ทดสอบสามารถเลทอก**ฐานทัดิสอบ**ที่เหมาะสม ได้เองและให้บันทึก**ฐานทัดิสอบ**ที่มีผลต่อผลการทดสอบทุกครั้ง

**ฐานทัดิสอบ**ที่มีผลต่อผลิตภาพการพิมพ์ของ**ตบวอย่างทัดิสอบ**ให้ไว้ในภาคผนวก ก.

- ๖.๒ การตั้งค่า**ฐานทัดิสอบ**
- ๖.๒.๑ การตั้งค่าเบท้องต้น**ฐานทัดิสอบ**

์ติดตั้ง**ฐานทดสอบ**ด้านฮาร์ดแวร์และซอฟต์แวร์ตามวิธีการที่ระบุไว้ในคู่มือการใช้ และบันทึก รายละเอียดวิธีการและการตั้งค่าในรายงานการทดสอบด้วย กรณีที่มีการดำาเนินการเพิ่มเติมที่ ้แตกต่างจากค่าปริยายตามวิธีการที่ระบุไว้ในคู่มือการใช้ ให้บันทึกรายละเอียดการดำเนินการ เพิ่มเติมนั้นลงในรายงานด้วย

- ควรเลือกการเชื่อมต่อแบบปริยายหรือการเชื่อมต่อแบบต่อตรงเข้ากับ**ตัวอย่างทดสอบ** รูปแบบการเช้ท่อมต่อต้องถูกบันทึกไว้
- ควรตรวจสอบให้แน่ใจว่า**ฐานทัดิสอบ** ได้ถูกปรับตั้งในลักษณะที่**ฐานทัดิสอบ**จะให้ ประสิทธิภาพสูงสุด รายละเอียดการปรับตั้งค่าต้องถูกบันทึกไว้
- รายละเอียดการตั้งค่า**ฐานทัดิสอบ**เบท้องต้นทั้งหมดต้องถูกบันทึกไว้เปไนสถานะปริยาย สำาหรับการทดสอบ
- ๖.๒.๒ การใช้้ดิสก์อิมเมจ (disk Image) เพท่อสร้าง**ฐานทัดิสอบ**

ยอมให้ใช้้ดิสก์อิมเมจเพท่อสร้าง**ฐานทัดิสอบ**ได้ โดยที่ดิสก์อิมเมจนั้นสร้างขึ้นจาก**ฐานทัดิสอบ**ที่ ้มีการตั้งค่าแล้วแต่ยังไม่ได้ติดตั้งโปรแกรมขับของ**ตัวอย่างทดสอบ** และต้องบันทึกซอฟต์แวร์ที่ ใช้้จัดการดิสก์อิมเมจและการตั้งค่าเพิ่มเติมจากค่าปริยายของซอฟต์แวร์นั้นลงในรายงานผล การทดสอบด้วย

๖.๒.๓ สถานะปริยายสำาหรับการทดสอบ

ี ต้องจัดให้**ฐานทดสอบ**กลับไปอยู่สถานะปริยายก่อนการทดสอบ**ตัวอย่างทดสอบ**เครื่องใหม่ ทุกครั้ง **ตัวอย่างทดสอบ**ที่ปรับเปลี่ยนการตั้งค่าของฮาร์ดแวร์หรือปรับเปลี่ยนผลิตภัณฑ์ ้<u>า</u>โระกอบที่เกี่ยวข้อง ให้ถือว่าเป็น**ตัวอย่างทดสอบเ**ครื่องใหม่

๖.๓ การตั้งค่า**ตัวอย่างทดสอบ** 

ติดตั้ง**ตบวอย่างทัดิสอบ**ตามวิธีการจากคู่มทอ**ผูนใช้ใน** ติดตั้ง**โปรแกรมขบบปริยาย**ของ**ตบวอย่างทัดิสอบ**ตาม คำาแนะนำาจากคู่มทอ**ผูนใช้ใน** โดยใช้้โปรแกรมขับรุ่นล่าสุด บันทึกช้ท่อและรุ่นโปรแกรมขับในรายงานผล การทดสอบ

กรณีติดตั้งโปรแกรมขับตามวีธีการจากคู่มทอผู้ใช้้แล้วไม่สามารถติดตั้งโปรแกรมขับได้โดยอัตโนมัติ ให้ ปรึกษา**ผูนผลิต**

การตั้งค่าโปรแกรมขับ ให้ใช้้ค่าปริยายของโปรแกรมขับ กรณีที่การตั้งค่าที่โปรแกรมขับและที่ **ตบวอย่างทัดิสอบ**ไม่ตรงกัน ให้ใช้้ค่าจากโปรแกรมขับแทน ไม่อนุญาตให้ยกเลิกฟังก์ช้ันการทำางานที่ตั้ง มาจาก**ผูนผลิต** เช้่น การทำาความสะอาดหัวพิมพ์โดยอัตโนมัติ การสอบเทียบ**ตบวอย่างทัดิสอบ** การ ประหยัดพลังงาน ยกเว้นเฉพาะฟังก์ชันการเลือกกระดาษโดยอัตโนมัติ (automatic media detect)

การตั้งค่าขนาดกระดาษต้องให้ตรงกับไฟล์ที่ใช้ เช่น ภาระงานทดสอบขนาด A4 ให้ตั้งค่าที่**ตัวอย่าง ทัดิสอบ**เปไนขนาดกระดาษ A4 และใช้้กระดาษขนาด A4 ในการทดสอบ ตรวจสอบการตั้งค่าขอบ หน้ากระดาษให้ไม่มากเกิน ๑๒.๗ มิลลิเมตร ฟังก์ช้ันการปรับตำาแหน่งหน้ากระดาษ เช้่น การปรับ งานพิมพ์ให้อยู่กึ่งกลางหน้า (page centering) การปรับองศางานพิมพ์ (auto-rotation) สามารถ ถูกเปิดใช้้ได้เพท่อให้งานพิมพ์ออกมาถูกต้อง โดยทุกการตั้งค่าที่ปรับแต่งเพิ่มเติมจากค่าปริยายให้ บันทึกในรายงานผลการทดสอบด้วย

**หมายเหตุ ๑** การปิดการทำางานบางฟังก์ช้ันเพท่อให้ผลการพิมพ์ออกมาถูกต้องสามารถทำาได้ เช้่น การปิดฟังก์ช้ัน การปรับขนาดสัดส่วนหน้ากระดาษ (page scaling)

้ต้องเปิดการทำงานของฟังก์ชันการพิมพ์**แบบเรียงชุด** กรณีที่ค่าปริยายโปรแกรมขับไม่ได้เปิดทำงาน ฟังก์ช้ันนี้ ให้ผู้ทดสอบดำาเนินการตามคู่มทอ**ตบวอย่างทัดิสอบ**เพท่อเปิดการทำางานฟังก์ช้ันการพิมพ์**แบบ** เรียงชด

ี สำหรับ**ตัวอย่างทดสอบ**ที่เป็น**บริภัณฑ์พิมพ์แบบดิจิทัล**ชนิดสี หากประสงค์จะทดสอบงานพิมพ์สี ให้ตั้งค่าเป็นงานพิมพ์สี และหากประสงค์จะทดสอบงานพิมพ์ขาวดำ ให้ตั้งค่าเป็นงานพิมพ์ขาวดำ โดยให้ใช้้คุณภาพและความละเอียดงานพิมพ์เช้่นเดียวกับงานพิมพ์สี และให้ใช้้เฉพาะหมึกดำาใน การพิมพ์งานเท่านั้น

**หมายเหตุ ๒** การตั้งค่างานพิมพ์ขาวดำสามารถกระทำได้ในโปรแกรมขับของ**ตัวอย่างทดสอบ**และที่**ตัวอย่าง ทัดิสอบ**โดยตรง โดยอาจใช้้คำาว่า "print in B&W" "Print in grayscale" "Print in black only"

ให้ตรวจสอบและจัดเตรียมวัสดุสิ้นเปลือง เช่น หมึกพิมพ์ กระดาษ ให้เพียงพอสำหรับการทดสอบ

๖.๔ การจัดวาง**ตัวอย่างทดสอ**บ

<u>ให้วาง**ตัวอย่างทดสอบ**บนที่ติดตั้งหรือฐานรองที่มั่นคง กรณีที่ทดสอบ**ตัวอย่างทดสอบหลายชุด**</u> พร้อมกัน ต้องจัดตำาแหน่งของแต่ละ**ตบวอย่างทัดิสอบ**ให้ห่างกัน และห่างจากผนังโดยรอบไม่ น้อยกว่า ๑๕ เซนติเมตร

๖.๕ การเช้ท่อมต่อ**ตบวอย่างทัดิสอบ**

รูปแบบการเช้ท่อมต่อ**ตบวอย่างทัดิสอบ**ควรจะสอดคล้องกับรูปแบบการใช้้งานปกติของ**บริภับณฑ์พพิิมพิพ** ี **แบบดิจิทัล** เช่น **บริภัณฑ์พิมพ์แบบดิจิทัล**สำหรับใช้ในสำนักงาน ควรเชื่อมต่อในรูปแบบเครือข่าย **บริภัณฑ์พิมพ์แบบดิจิทัล**สำหรับใช้ส่วนบุคคล ควรเชื่อมต่อโดยตรงกับเครื่องคอมพิวเตอร์ (เช่น ี ผ่านการเชื่อมต่อทาง**ช่องต่ออนุกรมอเนกประสงค์**) กรณีที่การเชื่อมต่อของ**ตัวอย่างทดสอบ** ไม่สอดคล้องกับรูปแบบการใช้้งานปกติ ให้ผู้ทดสอบบันทึกรายละเอียดในรายงานผลการทดสอบ ด้วย

๖.๖ รายละเอียดอท่นๆ ของ**ตบวอย่างทัดิสอบ**

สิ่งที่ใช้้ร่วมทดสอบจะต้องเปไนไปตามข้อกำาหนด คำาแนะนำาจาก**ผูนผลิต** เช้่น ประเภทกระดาษและ ้ว*ั*สดุสิ้นเปลืองที่ใช้ร่วมกับ**ตัวอย่างทดสอบ** เป็นต้น

๖.๗ ขนาดไฟล์ของภาระงานทดสอบ

ผู้ทดสอบต้องทำาการตรวจสอบขนาดไฟล์ของภาระงานทดสอบและพิมพ์ภาระงานทดสอบอย่างน้อย สองครั้ง เพท่อตรวจสอบความซ้ำาของผลงานพิมพ์

๖.๘ กระดาษ

น้ำาหนัก ประเภทและช้นิดกระดาษที่ใช้้ในการทดสอบจะต้องเปไนไปตามคำาแนะนำาจาก**ผูนผลิต**

กระดาษต้องเปไนแบบแผ่น ขนาด A4 เท่านั้น กรณีการทดสอบพิเศษ อนุญาตให้ใช้้กระดาษ ขนาดอท่นที่เหมาะสมกับการทดสอบได้

ข้อมูลกระดาษ ชื่อผู้ผลิตกระดาษ น้ำหนัก ขนาด ประเภทและชนิดกระดาษต้องระบุในรายงาน ผลการทดสอบ

๖.๙ การบำารุงรักษา

หากจำเป็นต้องทำการบำรุงรักษา**ตัวอย่างทดสอบ**ระหว่างการทดสอบ เช่น การเปลี่ยนวัสดุ ี สิ้นเปลือง การทำความสะอาดชุดลูกกลิ้ง การแก้ไขปัญหากระดาษติด ให้ทำตามคำแนะนำของ **ผูนผลิต**

๖.๑๐ภาระงานทดสอบและโปรแกรมประยุกต์สำาหรับทดสอบ

ตัวอย่างภาระงานทดสอบให้ไว้ในภาคผนวก ข. ส่วนตัวอย่างโปรแกรมประยุกต์สำาหรับทดสอบไม่ได้ ให้ไว้ ผู้ทดสอบเป็นผู้เลือกและต้องบันทึกชื่อและรุ่นในรายงานผลการทดสอบ

การทดสอบงานประเภทสำนักงาน เป็นการทดสอบบังคับ การทดสอบอื่นๆ เป็นการทดสอบไม่ บังคับ เช้่น การทดสอบงานประเภทภาพกราฟิก

### **๗. วิธีทัดิสอบ**

การทดสอบ**ความเร็วการพิิมพิพเฉลีกอย**ของ**ตบวอย่างทัดิสอบ** เปไนการหาความเร็วเฉลี่ยของการพิมพ์งาน โดยมีหน่วยเปไน**หนนาพิิมพิพต่อนาทัี** หรทอ ipm ในการทดสอบความเร็วการพิมพ์เฉลี่ย ประกอบด้วย การทดสอบย่อย ๓ หัวข้อ ดังนี้

- **การทัดิสอบ ๑ ช้ใุดิงาน**
- **การทัดิสอบ ๑ ช้ใุดิงาน + ๓๐ วินาทัี**
- **การทัดิสอบ ๑ ช้ใุดิงาน + ๔ นาทัี**

การทดสอบ**ความเร็วการพิิมพิพหนนาแรก**ของ**ตบวอย่างทัดิสอบ** เปไนการหาความเร็วเฉลี่ยของการ พิมพ์งานเฉพาะหน้าแรก โดยมีหน่วยเปไนวินาที

๗.๑ ลำาดับการทดสอบ

๗.๑.๑ การตั้งค่าก่อนการทดสอบ

- (๑) ติดตั้งเครื่องคอมพิวเตอร์เพื่อใช้ทดสอบ โดยจะต้องดำเนินการติดตั้งใหม่ทุกการทดสอบ
- (๒) ติดตั้ง**ตัวอย่างทดสอบ** โปรแกรมขับ โปรแกรมทดสอบ
- (๓) ตั้งค่าโปรแกรมขับ เช้่น น้ำาหนักกระดาษ ขนาดกระดาษ ทิศทางการดึงกระดาษ คุณภาพ งานพิมพ์ เลือกชนิดกระดาษแบบเรียบ (plain paper) เปิดฟังก์ชันการพิมพ์**แบบเรียงชด** (collation) ปิดฟังก์ช้ันค้นหาขนาดกระดาษอัตโนมัติ (automatic media detect) ปิด ฟังก์ช้ันปรับขนาดหน้างานพิมพ์ (page scaling) กรณีทดสอบพิมพ์งานสองด้าน

(duplex) ให้เปิดฟังก์ชันการ**พิมพ์สองด้าน** กรณีทดสอบงานพิมพ์สีหรือขาวดำให้ตั้งค่าสี ึ่งานพิมพ์ตามชนิดการทดสอบ บันทึกการตั้งค่า วิธีการตั้งค่า ยี่ห้อ รุ่นของ**ตัวอย่างทดสอบ** 

- **หมายเหตุ ๑** ในบาง**ตบวอย่างทัดิสอบ**อาจมีฟังก์ช้ันพิมพ์งานสองหน้าอัตโนมัติหลายแบบ เช้่น ขอบ หน้าแบบยาว (long edge) ขอบหน้าแบบสั้น (short edge) โดยอาจเลือกฟังก์ชันที่ เปไนค่าปริยาย และบันทึกรายละเอียดในรายงานผลการทดสอบด้วย
- **หมายเหตุ ๒** วิธีการตั้งค่าบางอย่างสามารถทำาได้หลายวิธี ซึ่งอาจมีผลต่อผลการทดสอบ ให้ทำาการ อ้างอิงวิธีการตั้งค่าที่แนะนำจากคู่มือผู้ใช้
- (๔) ติดตั้งภาระงานทดสอบบนเครื่องคอมพิวเตอร์
- (๕) อ้างอิงถึงข้อ ๙.๓ เพื่อศึกษาหัวข้อที่ต้องทดสอบ อ้างอิงภาคผนวก ค. เพื่อดูตัวอย่างบันทึก ผลการทดสอบ

#### ี ๗.๑.๒ **การทดสอบความเร็วการพิมพ์เฉลี่ย**

#### ๗.๑.๒.๑ **การทัดิสอบ ๑ ช้ใุดิงาน**

เปิดโปรแกรมทดสอบและภาระงานทดสอบ

้สั่งพิมพ์งาน ๑ หน้าแล้วปิดไฟล์ เพื่อให้**ตัวอย่างทดสอบ**อยู่ในภาวะพร้อมทำงาน

เลือกพิมพ์งานจากโปรแกรมทดสอบ โดยเลือกพิมพ์ ๑ ชุด

สั่งพิมพ์งาน พร้อมเริ่มต้นจับเวลา

หยุดจับเวลาเมท่อพิมพ์หน้าสุดท้ายของชุ้ดแรกเสร็จ โดยบันทึกเวลาในหน่วยวินาทีพร้อม เลขจุดทศนิยมอย่างน้อย ๒ หลัก

ปิดภาระงานทดสอบและโปรแกรมทดสอบ

ทดสอบข้อ (๑) ถึง ข้อ (๕) อีกครั้ง แล้วคำานวณหาค่า *FSOT*1set และค่า *EFTP*1set ของแต่ละ การทดสอบ

**หมายเหตุ** วิธีการคำานวณหาค่า *EFTP*1set ตามข้อ ๘.๑

้คำนวณหาค่าความสอดคล้อง (consistency) หากไม่อยู่ในช่วงความคลาดเคลื่อน ร้อยละ ๕ ให้ทำาการทดสอบข้อ (๑) ถึง ข้อ (๕) เพิ่มเติมอีกครั้ง

**หมายเหตุ** วิธีการคำานวณหาค่าความสอดคล้อง ตามข้อ ๗.๒.๓

คำานวณหาค่าเฉลี่ยของ *FSOT*1set และค่าเฉลี่ยของ *EFTP*1set

**หมายเหตุ** ค่าเฉลี่ย *FSOT*1set เปไนค่าที่ใช้้รายงานในส่วนสรุปของรายงานผลการทดสอบ

#### ๗.๑.๒.๒ **การทัดิสอบ ๑ ช้ใุดิงาน + ๓๐ วินาทัี**

- (๑) เปิดโปรแกรมทดสอบและภาระงานทดสอบ
- (๒) สั่งพิมพ์งาน ๑ หน้าแล้วปิดไฟล์ เพื่อให้**ตัวอย่างทดสอบ**อยู่ในภาวะพร้อมทำงาน
- (๓) เลือกพิมพ์งานจากโปรแกรมทดสอบ เลือกพิมพ์ *N<sub>30sec</sub> ชุด โดยเวลา (หน*่วยเป็น

วินาที) ที่ใช้้พิมพ์งาน *N*30sec ชุ้ดจะต้องสอดคล้องกับสมการ *LSOT*30sec-*FSOT*30sec ≥ 30 การพิมพ์ครั้งที่ ๒ และครั้งที่ ๓ จะใช้้จำานวนชุ้ดเท่ากับครั้งแรก

**หมายเหตุ** *FSOT*30sec เปไนคนละตัวกับ *FSOT*1set โดย *FSOT*30sec เปไนเวลาพิมพ์งานชุ้ดแรกที่ได้ จากการพิมพ์งาน *N*30sec ชุ้ด

- (๔) สั่งพิมพ์งาน พร้อมเริ่มต้นจับเวลา
- (๕) บันทึกเวลาในการพิมพ์ชุ้ดแรก (*FSOT*30sec) ในหน่วยวินาทีพร้อมเลขจุดทศนิยมอย่าง น้อย ๒ หลัก โดยนับจากเริ่มสั่งพิมพ์งานจนถึงพิมพ์งานหน้าสุดท้ายของชุดแรกเสร็จ
- (๖) หยุดจับเวลาเมื่อพิมพ์หน้าสุดท้ายของชุดสุดท้ายเสร็จ โดยบันทึกเวลาในหน่วยวินาที พร้อมเลขจุดทศนิยมอย่างน้อย ๒ หลัก ในขั้นตอนนี้จะได้ค่า *LSOT*30sec
- (๗) ปิดภาระงานทดสอบและโปรแกรมทดสอบ
- (๘) ทดสอบข้อ (๑) ถึงข้อ (๖) อีกครั้ง แล้วคำานวณหาค่า *ESAT*30SEC และค่า *EFTP*30sec ของแต่ละการทดสอบ
	- **หมายเหตุ ๑** วิธีการคำานวณหาค่า *ESAT*30SEC และค่า *EFTP*30sec ตามข้อ ๙.๒ คำานวณหา ค่าความสอดคล้อง หากไม่อยู่ในช่วงคลาดเคลื่อนไม่เกินร้อยละ ๕ ให้ทำการ ทดสอบข้อ (๑) ถึงข้อ (๖) เพิ่มเติมอีกครั้ง

**หมายเหตุ ๒** วิธีการคำานวณหาค่าความสอดคล้อง ตามข้อ ๘.๒.๓

(๙) คำานวณหาค่าเฉลี่ยของ *ESAT*30sec และค่า *EFTP*30sec

**หมายเหตุ** ค่าเฉลี่ย *ESAT*30sec เปไนค่าที่ใช้้รายงานในส่วนสรุปของรายงานผลการทดสอบ

#### ๗.๑.๒.๓ **การทัดิสอบ ๑ ช้ใุดิงาน + ๔ นาทัี**

- (๑) เปิดโปรแกรมทดสอบและภาระงานทดสอบ
- (๒) สั่งพิมพ์งาน ๑ หน้าแล้วปิดไฟล์ เพื่อให้**ตัวอย่างทดสอบ**อย*ู่*ในภาวะพร้อมทำงาน
- (๓) เลือกพิมพ์งานจากโปรแกรมทดสอบ เลือกพิมพ์ *N<sub>4min</sub> ช*ุด โดยเวลา (หน่วยเป็นนาที) ที่ใช้้พิมพ์งาน *N*4min ชุ้ดจะต้องสอดคล้องกับสมการ *LSOT*4min-*FSOT*4min ≥ 4 การ พิมพ์ครั้งที่ ๒ และครั้งที่ ๓ จะใช้้จำานวนชุ้ดเท่ากับครั้งแรก

```
หมายเหตุ FSOT4min เปไนคนละตัวกับ FSOT1set โดย FSOT4min เปไนเวลาพิมพ์งานชุ้ดแรกที่ได้
จากการพิมพ์งาน N ชุ้ด
```
- (๔) สั่งพิมพ์งาน พร้อมเริ่มต้นจับเวลา
- (๕) บันทึกเวลาในการพิมพ์ชุ้ดแรก (*FSOT*4min) ในหน่วยวินาทีพร้อมเลขจุดทศนิยมอย่าง น้อย ๒ หลัก โดยนับจากเริ่มสั่งพิมพ์งานจนถึงพิมพ์งานหน้าสุดท้ายของชุดแรกเสร็จ
- (๖) หยุดจับเวลาเมื่อพิมพ์หน้าสุดท้ายของชุดสุดท้ายเสร็จ โดยบันทึกเวลาในหน่วยวินาที พร้อมเลขจุดทศนิยมอย่างน้อย ๒ หลัก ในขั้นตอนนี้จะได้ค่า *LSOT*4min
- (๗) ปิดภาระงานทดสอบและโปรแกรมทดสอบ
- (๘) ทดสอบข้อ (๑) ถึงข้อ (๖) อีกครั้ง แล้วคำนวณหาค่า *EFTP<sub>4min</sub> ข*องแต่ละการ ทดสอบ

**หมายเหตุ** วิธีการคำานวณหาค่า *EFTP*4min ตามข้อ ๘.๓

(๙) คำนวณหาค่าความสอดคล้อง หากไม่อยู่ในช่วงคลาดเคลื่อนร้อยละ ๕ ให้ทำการ ทดสอบข้อ (๑) ถึงข้อ (๖) เพิ่มเติมอีกครั้ง

**หมายเหตุ** วิธีการคำานวณหาค่าความสอดคล้อง ตามข้อ ๗.๒.๓

(๑๐) คำนวณหาค่าเฉลี่ยของ *EFTP<sub>4min</sub>* 

- ๗.๑.๓ การทดสอบความเร็วการพิมพ์หน้าแรก
	- (๑) บรรจุกระดาษลงในถาดพิมพ์หลักของต**ัวอย่างทดสอบ**
	- (๒) เปิดโปรแกรมทดสอบและภาระงานทดสอบ
	- ์ (๓) สั่งพิมพ์งาน ๑ หน้าแล้วปิดไฟล์ เพื่อให้**ตัวอย่างทดสอบ**อย*์*ในภาวะพร้อมทำงาน สั่งพิมพ์ งาน ๑ หน้าและใช้้นาฬิิกาจับเวลาการพิมพ์โดยเริ่มจับเวลาจาก "กดแป้น Enter สั่งพิมพ์ ์ ในภาวะ**ตัวอย่างทดสอบ**พร้อมทำงาน" และหยุดจับเวลาเมื่อ "พิมพ์งานหน้าแรกเสร็จ" (เมท่อกระดาษพิมพ์ทั้งหน้าเลท่อนออกจาก**ตบวอย่างทัดิสอบ**) บันทึกผล
	- (๔) ปิดภาระงานทดสอบ
	- (๕) ทดสอบตามข้อ (๒) ถึงข้อ (๕) อีก ๒ ครั้ง บันทึกผล และคำานวณค่าเฉลี่ยความเร็ว
- ๗.๒ ขั้นตอนการทดสอบ
- ๗.๒.๑ แผนภาพขั้นตอนการทดสอบ
	- ๗.๒.๑.๑ การทดสอบความเร็วการพิมพ์หน้าแรก ให้ปฏิบัติตามขั้นตอน รูปที่ ๑

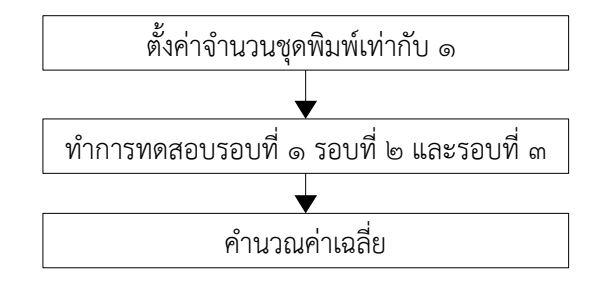

**รูปทัีกอ ๑ ขบ้นตอนการทัดิสอบความเร็วการพิิมพิพหนนาแรก**

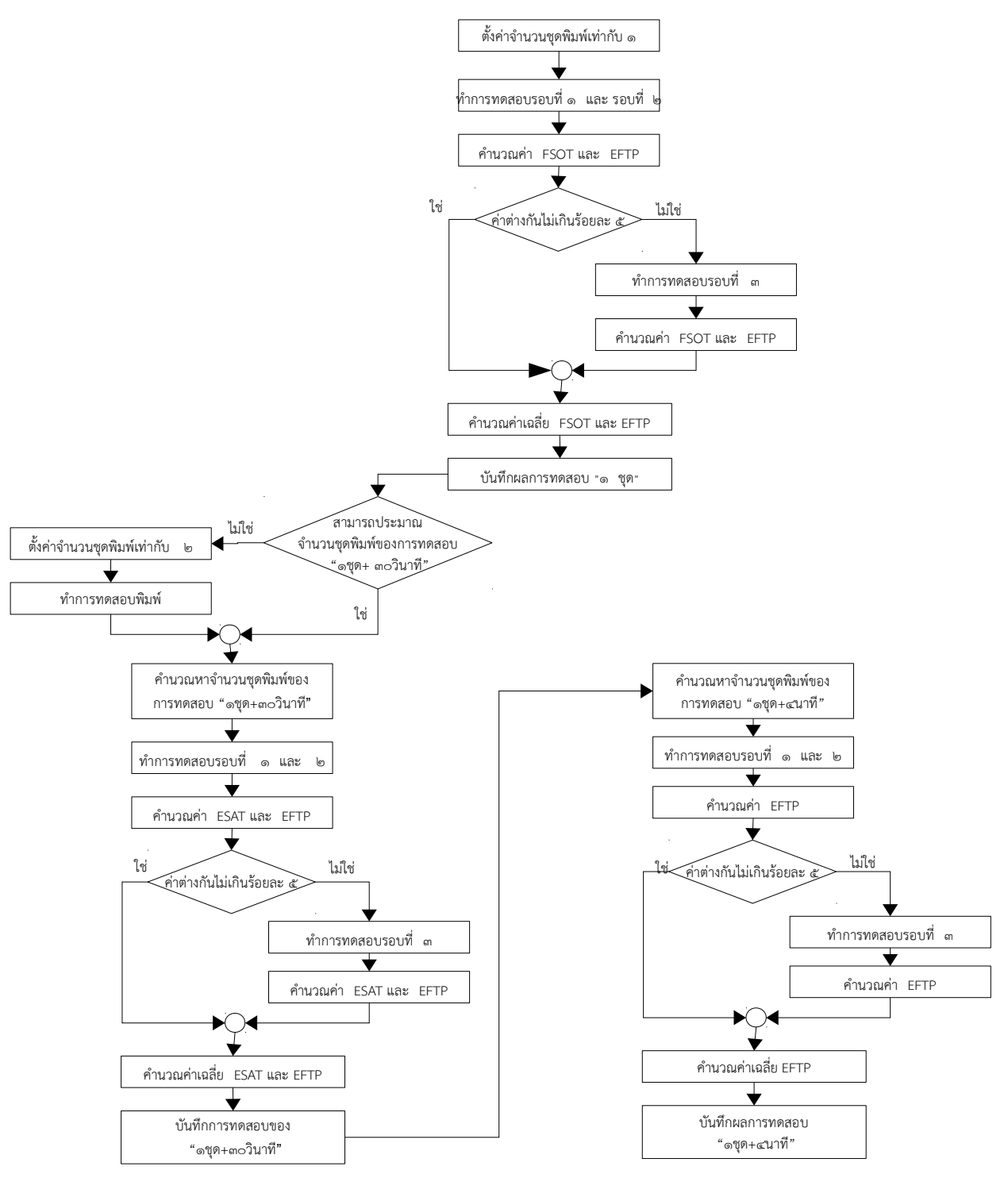

# ๗.๒.๑.๒ การทดสอบความเร็วการพิมพ์เฉลี่ย ปฏิบัติตามแผนภาพ รูปที่ ๒

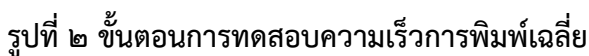

#### ๗.๒.๒ การคำานวณหาค่าจำานวนชุ้ด

#### ๗.๒.๒.๑ **การทัดิสอบ ๑ ช้ใุดิงาน + ๓๐ วินาทัี**

ขั้นแรกให้ทำการเลือกค่า *N<sub>initial</sub> ขึ้น*มาหนึ่งค่า โดยอาจเลือกค่าเริ่มต้นที่ ๒ จากนั้นทดสอบ พิมพ์งาน ถ้าผลการพิมพ์สอดคล้องกับสมการ *LSOT*initial-*FSOT*initial >= 30 วินาที แสดงว่า ค่า *N*initial ที่เลทอกเปไนจำานวนชุ้ดที่ถูกต้องที่ใช้้ทำา**การทัดิสอบ ๑ ช้ใุดิงาน + ๓๐ วินาทัี** กรณี ้ ผลการทดสอบพิมพ์ที่ได้ไม่สอดคล้อง ให้คำนวณหาค่าจำนวนชุดที่จะใช้ด้วยสูตรต่อไปนี้

$$
EN_{30\text{sec}} = \text{RoundUp}\left(\frac{30 \times (N_{\text{initial}} - 1)}{LSOT_{\text{initial}} - FSOT_{\text{initial}}} + 1\right)
$$

เมท่อ *E N*30sec คทอ ค่าประมาณจำานวนชุ้ดสำาหรับ**การทัดิสอบ ๑ ช้ใุดิงาน + ๓๐ วินาทัี**  $N_{\text{initial}}$  คือ ค่าจำนวนชุดที่ประมาณเพื่อทดสอบพิมพ์ *LSOT*initial คทอ ค่า**เวลาพิิมพิพช้ใุดิสุดิทันาย** ของการทดสอบพิมพ์งาน *N*initial ชุ้ด

*FSOT*<sub>initial</sub> คือ ค่า**เวลาพิมพ์ชุดแรก** ของการทดสอบพิมพ์งาน N<sub>initial</sub>ชุด

จำานวนชุ้ดที่ใช้้ทำา**การทัดิสอบ ๑ ช้ใุดิงาน + ๓๐ วินาทัี**(*N*30sec) จะต้องเปไนจำานวนชุ้ดที่น้อย ที่สุดที่สอดคล้องกับสมการ *LSOT*30sec-*FSOT*30sec >= 30 วินาที

#### ๗.๒.๒.๒ **การทัดิสอบ ๑ ช้ใุดิงาน + ๔ นาทัี**

ทำาโดยการแทนค่าที่วัดได้จากข้อ ๗.๒.๒.๑ ในสูตรดังนี้

$$
EN_{4\text{min}} = \text{RoundUp}\left(\frac{240 \times \left(N_{30 \text{sec}} - 1\right)}{LSOT_{30 \text{sec}} - FSOT_{30 \text{sec}}} + 1\right)
$$

เมื่อ *E N<sub>4min</sub> คื*อ ค่าประมาณจำนวนชุดสำหรับ**การทดสอบ ๑ ชุดงาน + ๔ นาที**  $N_{\rm 30 sec}$  คือ ค่าจำนวนชุดที่ใช้สำหรับ**การทดสอบ ๑ ชุดงาน + ๓๐ วินาที**  $L$ *SOT<sub>30sec</sub>* คือ ค่าเวลาพิมพ์ชุดสุดท้ายของการทดสอบ ๑ ชุดงาน + ๓๐ วินาที

*FSOT*30sec คทอ ค่า**เวลาพิิมพิพช้ใุดิแรก**ของ**การทัดิสอบ ๑ ช้ใุดิงาน + ๓๐ วินาทัี**

จำานวนชุ้ดที่ใช้้สำาหรับ**การทัดิสอบ ๑ ช้ใุดิงาน + ๔ นาทัี**(*N*4min) จะต้องเปไนจำานวนชุ้ดที่ น้อยที่สุดที่สอดคล้องกับสมการ *LSOT*4min-*FSOT*4min >= 4 นาที

#### ๗.๒.๓ การคำานวณความสอดคล้อง (consistency)

ู เอกสารนี้ยอมรับค่าความสอดคล้องของผลการทดสอบ ๒ ครั้ง ที่คลาดเคลื่อนไม่เกินร้อยละ ๕ โดยมีสูตรการคำานวณดังนี้

$$
C = \frac{2 \times V_1}{V_1 + V_2} - 1 \times 100
$$

เมท่อ *C* คทอ ค่าความสอดคล้อง เปไนร้อยละ (เช้่น *FSOT, ESAT, EFTP)*

- *V*<sup>1</sup> คทอ ค่าสำาหรับเปรียบเทียบค่าที่หนึ่ง (เช้่น *FSOT, ESAT, EFTP)*
- *V*<sup>2</sup> คทอ ค่าสำาหรับเปรียบเทียบค่าที่สอง (เช้่น *FSOT, ESAT, EFTP)*

#### ๗.๓ **ประเภัทัการทัดิสอบ**

**ประเภทการทดสอบ** แบ่งได้เป็น ๒ ประเภท คือ ประเภทสำนักงาน และประเภทงานกราฟิก

**การทดสอบประเภทสำนักงาน** เป็นการทดสอบภาคบังคับ ใช้ทดสอบ**บริภัณฑ์พิมพ์แบบดิจิทัล** ี สำหรับงานเอกสาร ชนิดพีดีเอฟ ชนิดข้อความ และชนิดตารางคำนวณ เพื่อหาค่า **เวลาพิมพ์ชุดแรก ความเร็วงานพิิมพิพประมาณการ ความเร็วงานพิิมพิพรวม** และความเร็วการพิมพ์หน้าแรก

**การทัดิสอบประเภัทังานกราฟิก** เปไนการทดสอบภาคสมัครใจ เลทอกทดสอบได้โดยไม่ได้บังคับ ์ ใช้ทดสอบ**บริภัณฑ์พิมพ์แบบดิจิทัล**สำหรับงานเอกสารพีดีเอฟ เอกสารนำเสนอที่เน้นข้อมูลประเภท ึกราฟิก รูปภาพ เพื่อหาค่า **เวลาพิมพ์ชุดแรก ความเร็วงานพิมพ์ประมาณการ ความเร็วงานพิมพ์ รวม** และค่าความเร็วการพิมพ์หน้าแรก

### ๗.๓.๑ **การทดสอบประเภทสำนักงาน**

ภาระงานทดสอบที่ให้ไว้ในภาคผนวก ข. ประกอบด้วย ภาระงานทดสอบอักษรสารและภาระ ึงานทดสอบเอกเทศ ฉบับภาษาไทยและฉบับภาษาต่างประเทศ **การทดสอบประเภทสำนักงาน** สำาหรับภาษาไทยเปไนการทดสอบภาคบังคับ สำาหรับภาษาต่างประเทศเปไนการทดสอบเพิ่มเติม การคำานวณหาความเร็วให้แยกคำานวณระหว่างการทดสอบภาษาไทยและการทดสอบภาษา ต่างประเทศ ตารางที่ ๑ และตารางที่ ๒ ให้ตัวอย่างรูปแบบการทดสอบที่เปไนไปได้ วิธีการ ทดสอบให้ทำาตามข้อ ๗.๑ การคำานวณให้ทำาตามข้อ ๗.๒ และ ข้อ ๘

ในการทดสอบ ให้ทดสอบตามค่าปริยายที่ปรับตั้งโดย**ผูนผลิต** โดยปกติ**บริภับณฑ์พพิิมพิพแบบ** ี**ดิจิทัล**ชนิดขาวดำ (monochrome printer) จะพิมพ์ได้เฉพาะงานพิมพ์แบบขาวดำ ส่วน **บริภัณฑ์พิมพ์แบบดิจิทัล**ชนิดสี (colored printer) จะพิมพ์ได้ทั้งงานพิมพ์แบบขาวดำ และ งานพิมพ์แบบสี และมักปรับตั้งค่าปริยายเป็นชนิดสี ในกรณี**ตัวอย่างทดสอบ**ปรับตั้งค่าปริยาย ้เป็นแบบอื่น เช่น ตั้งค่าปริยายเป็นสีเดียว หรือเป็นชนิดขาวดำ ให้การทดสอบส่วนงานพิมพ์สี เปไนภาคบังคับด้วย

| วิธีทดสอบ                                                 | รูปแบบการพิมพ์                                                  | ภาระงานทดสอบ                   |                       |                     |
|-----------------------------------------------------------|-----------------------------------------------------------------|--------------------------------|-----------------------|---------------------|
|                                                           |                                                                 | อักษรสาร<br>คำหวาน <sup></sup> | อักษรสาร<br>แสนคำนึง° | อักษรสาร<br>เติบโต° |
| การทดสอบ ๑ ชุด<br>งาน                                     | <b>พิมพ์หนึ่งด้าน</b> การตั้งค่าปริยาย <sup>่</sup> ็           | บังคับทดสอบ                    | บังคับทดสอบ           | บังคับทดสอบ         |
|                                                           | ตัวอย่างทดสอบชนิดสี พิมพ์หนึ่ง<br><b>ด้าน</b> งานพิมพ์แบบขาวดำ  | เลือกทดสอบ                     | เลือกทดสอบ            | เลือกทดสอบ          |
|                                                           | <b>พิมพ์สองด้าน</b> การตั้งค่าปริยาย <sup>่</sup> ็             | บังคับทดสอบ                    | บังคับทดสอบ           | บังคับทดสอบ         |
|                                                           | ้ตัวอย่างทดสอบชนิดสี พิมพ์สอง<br><b>ด้าน</b> งานพิมพ์แบบขาวดำ   | เลือกทดสอบ                     | เลือกทดสอบ            | เลือกทดสอบ          |
| การทดสอบ ๒ ชุดงาน<br>(การทดสอบนี้ไม่                      | <b>พิมพ์หนึ่งด้าน</b> การตั้งค่าปริยาย <sup>่</sup> ็           | เลือกทดสอบ                     | เลือกทดสอบ            | เลือกทดสอบ          |
| บังคับ โดยใช้เพื่อ<br>ประมาณจำนวนชุด<br>เพื่อทำการทดสอบ ๑ | ้ตัวอย่างทดสอบชนิดสี พิมพ์หนึ่ง<br><b>ด้าน</b> งานพิมพ์แบบขาวดำ | เลือกทดสอบ                     | เลือกทดสอบ            | เลือกทดสอบ          |
| ชุดงาน + ๓๐ วินาที)                                       | <b>พิมพ์สองด้าน</b> การตั้งค่าปริยาย <sup>่</sup> ็             | เลือกทดสอบ                     | เลือกทดสอบ            | เลือกทดสอบ          |
|                                                           | ้ตัวอย่างทดสอบชนิดสี พิมพ์สอง<br><b>ด้าน</b> งานพิมพ์แบบขาวดำ   | เลือกทดสอบ                     | เลือกทดสอบ            | เลือกทดสอบ          |

ิตารางที่ ๑ รูปแบบการทดสอบความเร็วการพิมพ์เฉลี่ยสำหรับงานประเภทสำนักงาน ภาษาไทย

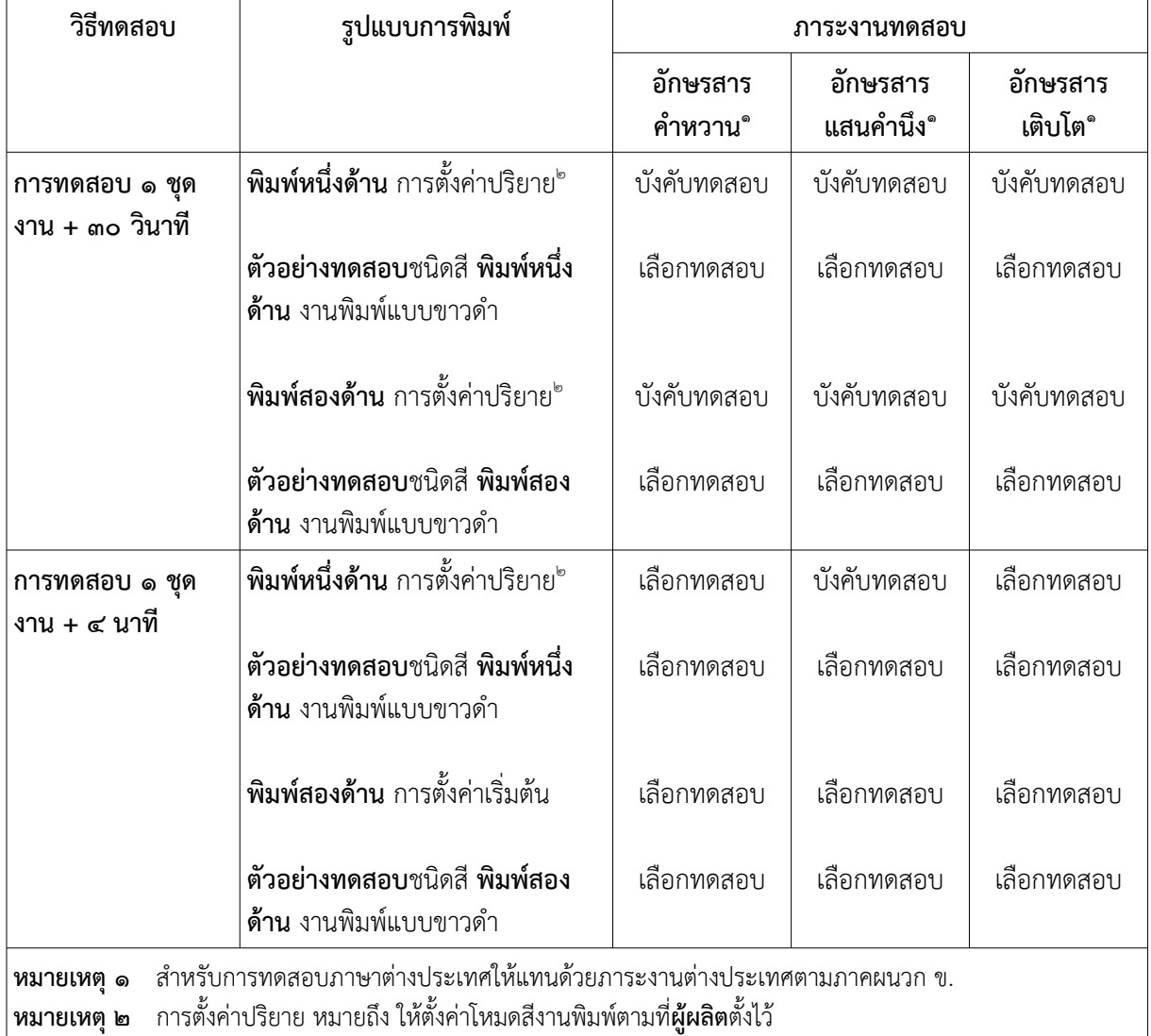

# ิตารางที่ ๑ รูปแบบการทดสอบความเร็วการพิมพ์เฉลี่ยสำหรับงานประเภทสำนักงาน ภาษาไทย (ต่อ)

# ตารางที่ ๒ รูปแบบการทดสอบความเร็วการพิมพ์หน้าแรกสำหรับงานประเภทสำนักงาน

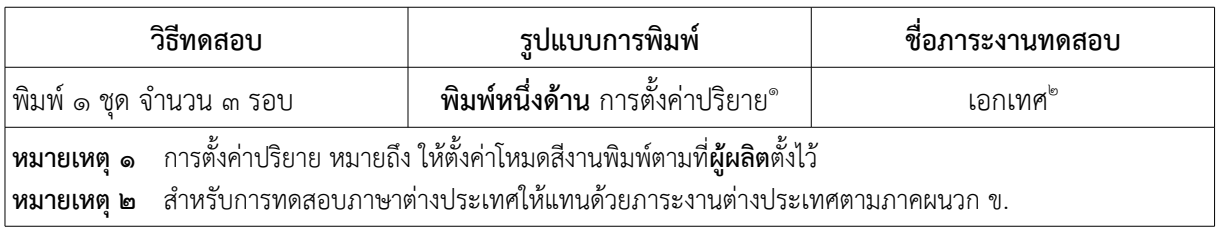

#### ๗.๓.๒ การทดสอบงานประเภทกราฟิก

การทดสอบงานด้านกราฟิกเป็นการทดสอบเพิ่มเติม ไม่บังคับ ใช้เพื่อทดสอบประสิทธิภาพที่ ละเอียดขึ้นของ**ตบวอย่างทัดิสอบ** โดยใช้้ภาระงานทดสอบที่มีรายละเอียดมากขึ้น เช้่น รูปภาพ ใช้ภาระงานทดสอบวิจิตรศิลป์และเอกเทศตามภาคผนวก ข. โดยเลือกชุดงานภาษาไทยหรือ ชุดงานภาษาต่างประเทศหรือทั้งสองอย่าง รูปแบบการทดสอบตามตารางที่ ๓ และ ตารางที่ ๔ วิธีการทดสอบตามข้อ ๗.๑ การคำานวณตามข้อ ๗.๒ และ ข้อ ๘

์ตามปกติ**บริภัณฑ์พิมพ์แบบดิจิทัล**ชนิดขาวดำจะมีค่าปริยายเป็นงานพิมพ์แบบขาวดำ **บริภัณฑ์ พิมพ์แบบดิจิทัล**งานพิมพ์สีจะมีค่าปริยายที่สีงานพิมพ์เป็นชนิดสี กรณี**ตัวอย่างทดสอบ**มี ค่าปริยายแบบอท่น เช้่น เปไน**ตบวอย่างทัดิสอบ**แบบงานพิมพ์สีแต่มีค่าปริยายสีงานพิมพ์เปไนช้นิด ขาวดำา ให้ทำาการทดสอบส่วนงานพิมพ์สีเปไนภาคบังคับด้วย

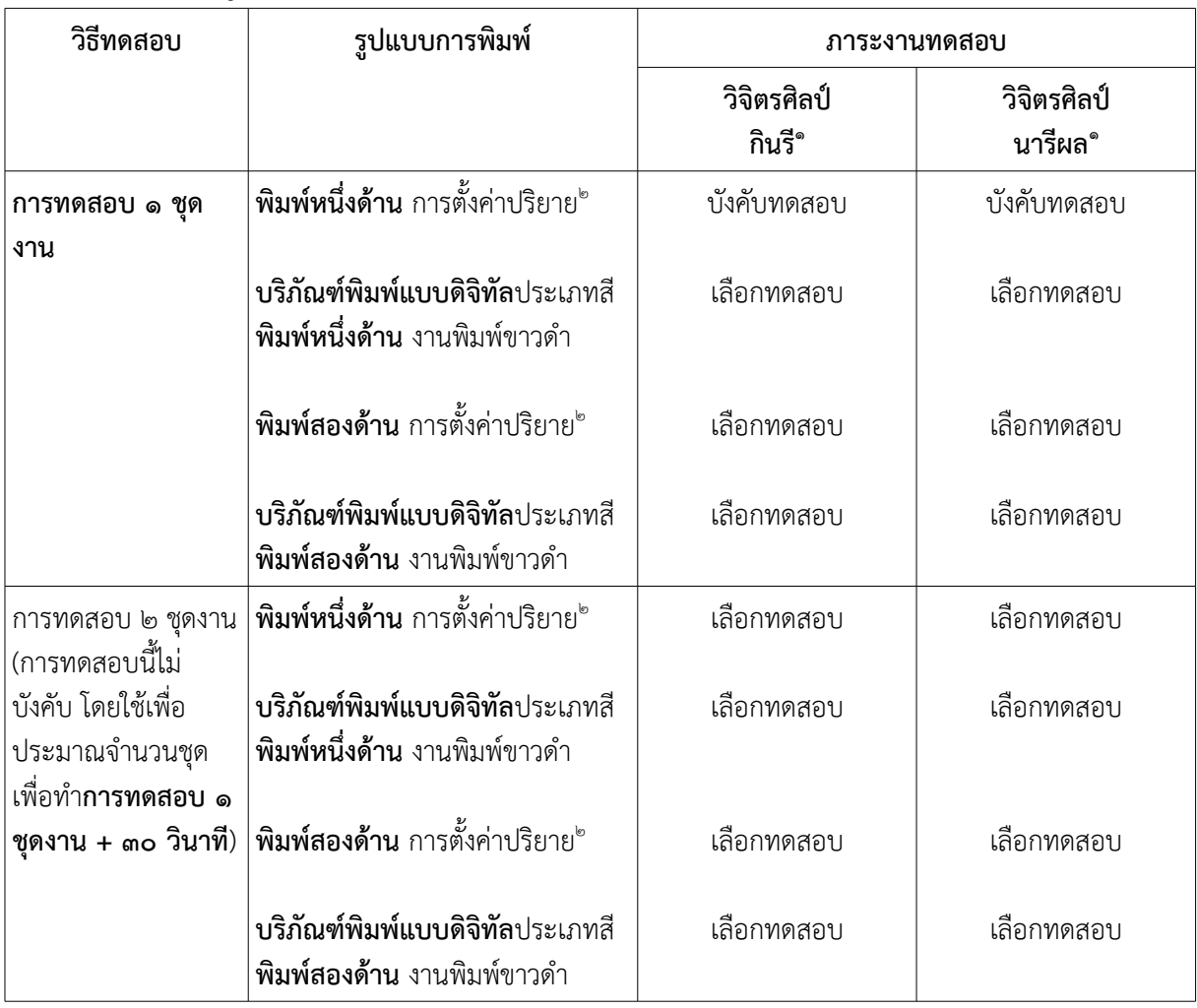

# ิตารางที่ ๓ รูปแบบการทดสอบความเร็วการพิมพ์เฉลี่ยสำหรับงานประเภทกราฟิก ภาษาไทย

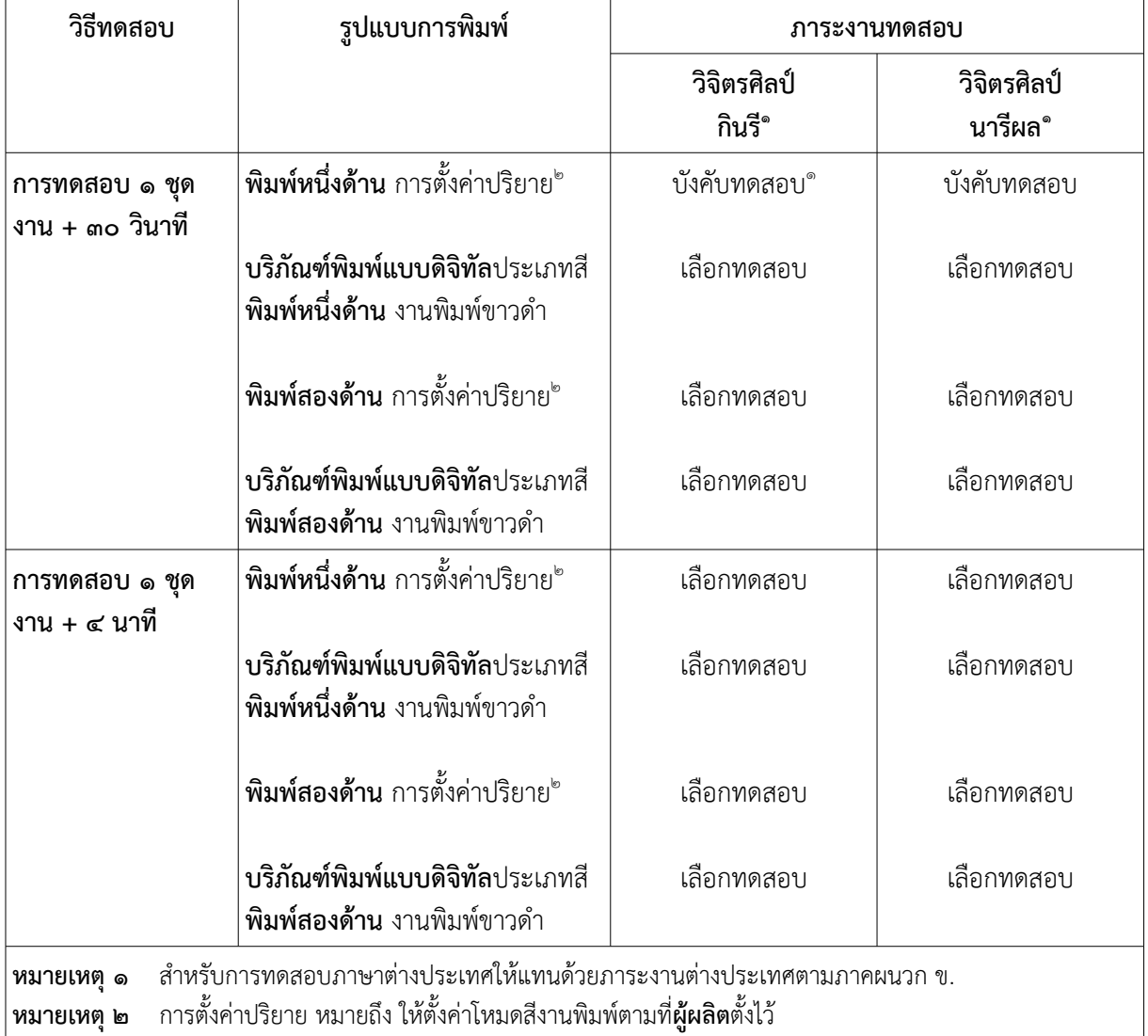

# ิตารางที่ ๓ รูปแบบการทดสอบความเร็วการพิมพ์เฉลี่ยสำหรับงานประเภทกราฟิก ภาษาไทย (ต่อ)

# ตารางที่ ๔ รูปแบบการทดสอบความเร็วการพิมพ์หน้าแรกสำหรับงานประเภทกราฟิก

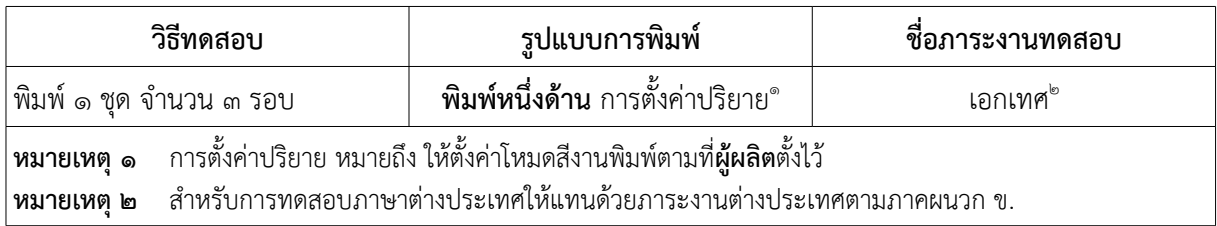

#### ๗.๓.๓ การทดสอบประเภทพิเศษ

กรณีต้องการทดสอบประเภทอื่นๆ นอกเหนือจากที่ระบุไว้ในข้อ ๗.๓.๑ และข้อ ๗.๓.๒ หรือ ต้องการทดสอบรูปแบบการทำงานพิเศษอื่น เช่น การทดสอบที่ต้องการระดับคุณภาพงานพิมพ์ สูงเปไนพิเศษ การทดสอบโดยใช้้โปรแกรมขับอท่นนอกเหนทอจากที่**ผูนผลิต**แนะนำาไว้ เปไนต้น ยอมให้ใช้้ภาระงานทดสอบตามภาคผนวก ข. ได้ทั้งประเภทสำานักงานหรทอภาระงานทดสอบ ประเภทประเภทกราฟิกหรทอทั้งสองอย่าง หากเหมาะสม

### **๘. วิธีคำานวณผลการทัดิสอบ**

#### ๘.๑ **การทัดิสอบ ๑ ช้ใุดิงาน**

เพท่อหาค่า *FSOT*1set และค่า *EFTP*1set การทดสอบโดยพิมพ์เอกสารทดสอบ ๑ ชุ้ด จำานวน ๔ หน้า อธิบายด้วยรูปที่ ๓

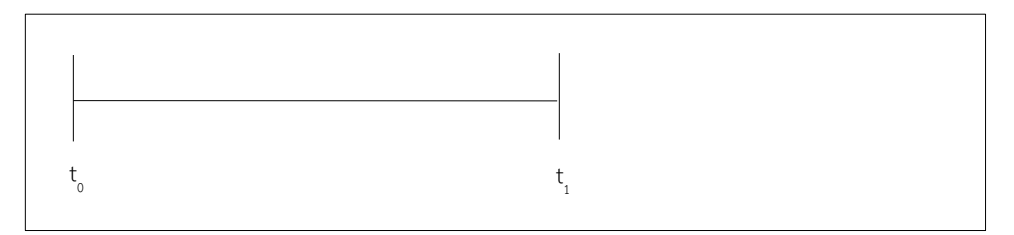

**รูปทัีกอ ๓ แผนภัาพิการทัดิสอบ ๑ ช้ใุดิ**

การคำานวณหาค่า *EFTP*1set ตามสูตรการคำานวณดังนี้

$$
EFTP_{1set} = \frac{240}{LSOT_{1set}}
$$

เมื่อ *EFTP<sub>1set</sub> คือ ค่าความเร็วงานพิมพ์รวม ของการทดสอบ ๑ ชุดงาน*  $LSOT_{1set}$  คือ ค่าเวลาพิมพ์ชุดสุดท้าย ของการทดสอบ ๑ ชุดงาน  $(t_1)$ 

#### ๘.๒ **การทัดิสอบ ๑ ช้ใุดิงาน + ๓๐ วินาทัี**

**การทัดิสอบ ๑ ช้ใุดิงาน + ๓๐ วินาทัี** เพท่อหาค่า *ESAT*30sec และค่า *EFTP*30sec การทดสอบโดยพิมพ์ ภาระงานทดสอบจำานวน *N*30sec ชุ้ด อธิบายด้วยรูปที่ ๔

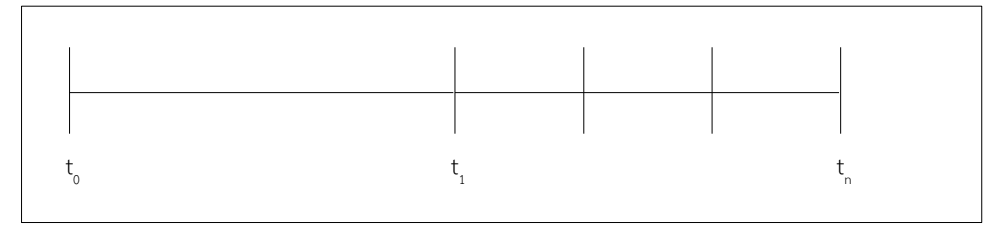

#### **รูปทัีกอ ๔ แผนภัาพิการทัดิสอบ ๑ ช้ใุดิงาน + ๓๐ วินาทัี**

การคำานวณหาค่า *ESAT*30sec ตามสูตรการคำานวณดังนี้

$$
ESAT_{30\text{sec}} = \frac{240 \times (N_{30\text{sec}} - 1)}{LSOT_{30\text{sec}} - FSOT_{30\text{sec}}}
$$

- เมท่อ *ESAT*30sec คทอ ค่า**ความเร็วงานพิิมพิพประมาณการ**ของ**การทัดิสอบ ๑ ช้ใุดิงาน + ๓๐ วินาทัี**
	- 240 คทอ การคำานวนจาก ๔ หน้า คูณด้วย ๖๐ วินาที
	- $N_{\rm 30sec}$  คือ จำนวนชุดงานพิมพ์ของ**การทดสอบ ๑ ชุดงาน + ๓๐ วินาที**
	- $LSOT_{30sec}$  คือ ค่า**เวลาพิมพ์ชดสดท้าย** ของ**การทดสอบ ๑ ชดงาน + ๓๐ วินาที** (t<sub>n</sub>)
	- $FSOT_{30\text{sec}}$  คือ ค่า**เวลาพิมพ์ชุดแรก** ของ**การทดสอบ ๑ ชุดงาน + ๓๐ วินาที** (t<sub>1</sub>)

การคำานวณหาค่า *EFTP*30sec ตามสูตรการคำานวณดังนี้

$$
EFTP_{30\text{sec}} = \frac{240 \times N_{30\text{sec}}}{LSOT_{30\text{sec}}}
$$

เมท่อ *EFTP*30sec คทอ ค่า**ความเร็วงานพิิมพิพรวม**ของ**การทัดิสอบ ๑ ช้ใุดิงาน + ๓๐ วินาทัี**

240 คทอ การคำานวนจาก ๔ หน้า คูณด้วย ๖๐ วินาที

- $N_{\text{30sec}}$  คือ จำนวนชุดงานพิมพ์ของ**การทดสอบ ๑ ชุดงาน + ๓๐ วินาที**
- $LSOT_{30sec}$  คือ ค่า**เวลาพิมพ์ชุดสุดท้าย** ของ**การทดสอบ ๑ ชุดงาน + ๓๐ วินาที** (t<sub>n</sub>)

#### ๘.๓ **การทัดิสอบ ๑ ช้ใุดิงาน + ๔ นาทัี**

**การทดสอบ ๑ ชุดงาน + ๔ นาที** เพื่อหาค่า *EFTP<sub>4min</sub> การทดสอบโดยพิมพ์เอกสารทดสอบจำนวน N*4min ชุ้ด อธิบายด้วยรูปที่ ๕

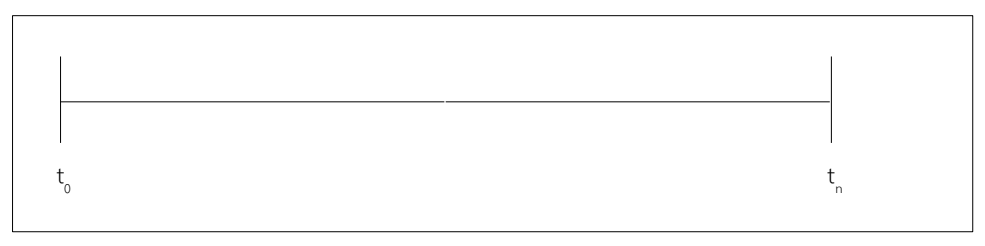

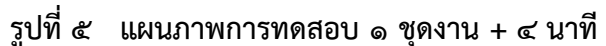

การคำานวณหาค่า *EFTP*4min ตามสูตรการคำานวณดังนี้

$$
EFTP_{4min} = \frac{240 \times N_{4min}}{LSOT_{4min}}
$$

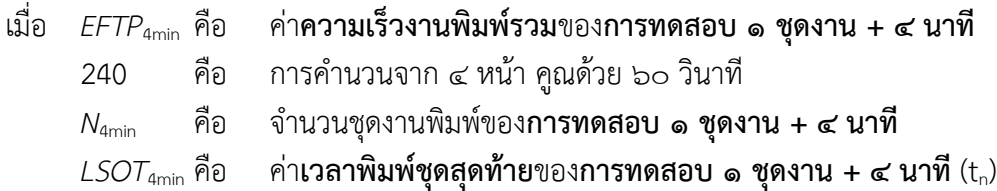

๘.๔ การจัดการผลการทดสอบ

การบันทึกเวลาการทดสอบควรจะบันทึกถึงเลขหลังจุดทศนิยมหลักที่สองในหน่วยวินาที (๑ ใน ๑๐๐ ส่วนของวินาที) กรณีค่าเฉลี่ยของผลการทดสอบ (**เวลาพิิมพิพช้ใุดิแรก ความเร็วงานพิิมพิพ ประมาณการ** และ **ความเร็วงานพิิมพิพรวม**) มีเลขจุดทศนิยม ผู้ทดสอบสามารถปัดเศษหลัง จุดทศนิยมได้ โดยตัวเลขและรายงานต้องไม่ดีกว่าค่าที่วัดได้จริง

ตัวอย่าง กรณีคำานวณค่าเฉลี่ย **ความเร็วงานพิิมพิพประมาณการ** ได้เปไน ๓๔.๙๙ ipm สามารถ รายงานผลเป็น ๓๔.๙ ipm หรือ ๓๔ ipm การปัดขึ้นเป็น ๓๕ ipm ถือว่าผิด

#### **๙. รายงานผลการทัดิสอบ**

ึการบันทึกผลการทดสอบมี ๒ แบบ คือ แบบสรุปและแบบเต็ม ปกติบันทึกผลการทดสอบจะมีทั้ง แบบสรุปและแบบเต็ม ยอมให้ออกรายงานผลการทดสอบ (ดูเพิ่มใน ภาคผนวก ค. การรายงานผลการ ทดสอบ) โดยใช้บันทึกสรุปอย่างเดียวได้ หากสามารถอ้างอิงถึงผลการทดสอบที่เหลือได้ทั้งหมด ไม่อนุญาตให้รายงานผลการทดสอบหากไม่สามารถทดสอบบางหัวข้อได้

#### ๙.๑ **การทดสอบประเภทสำนักงาน**

๙.๑.๑ การรายงานผลการทดสอบประเภทสำานักงานแบบสรุปตามตารางที่ ๕ และตารางที่ ๖

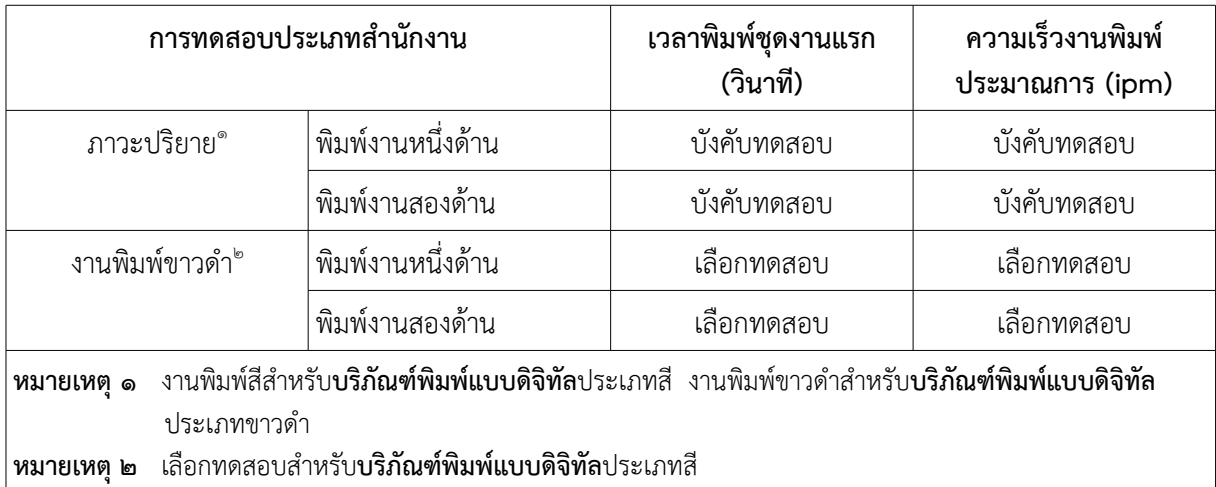

# ิตารางที่ ๕ ผลการทดสอบความเร็วเฉลี่ยการพิมพ์ของการทดสอบประเภทสำนักงาน แบบสรุป

### ิตารางที่ ๖ ผลการทดสอบความเร็วการพิมพ์หน้าแรกของการทดสอบประเภทสำนักงาน

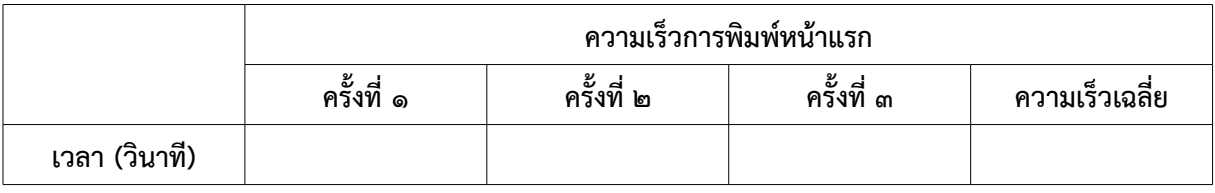

๙.๑.๒ การรายงานผลการทดสอบประเภทสำานักงานแบบเต็ม ตามตารางที่ ๗

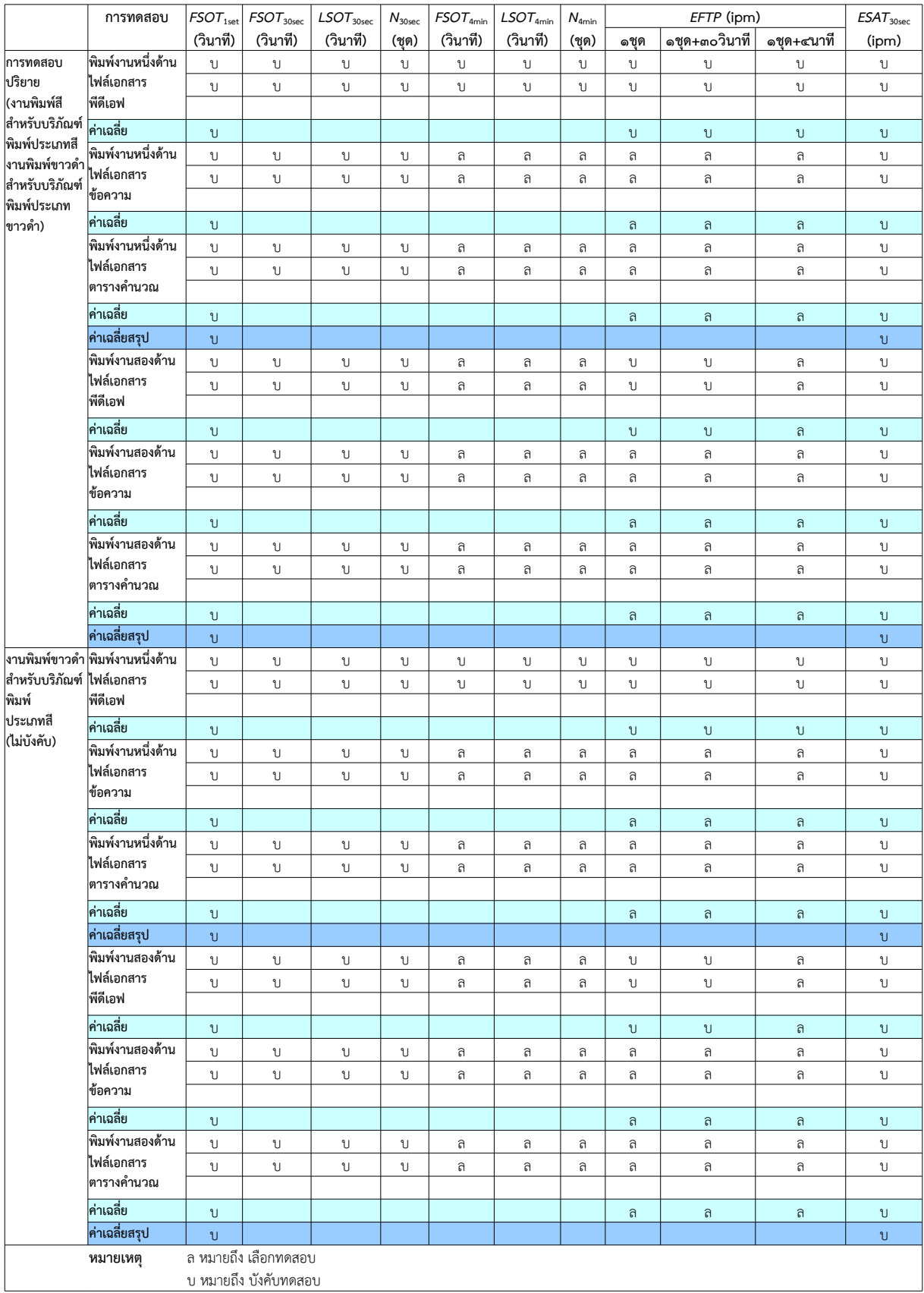

# ิตารางที่ ๗ ผลการทดสอบความเร็วการพิมพ์เฉลี่ยของการทดสอบประเภทสำนักงาน แบบเต็ม

๙.๒ การรายงานผลการทดสอบประเภทกราฟิก

๙.๒.๑ การรายงานผลการทดสอบประเภทกราฟิกแบบสรุปตามตารางที่ ๘ และตารางที่ ๙

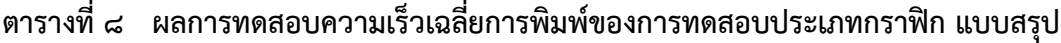

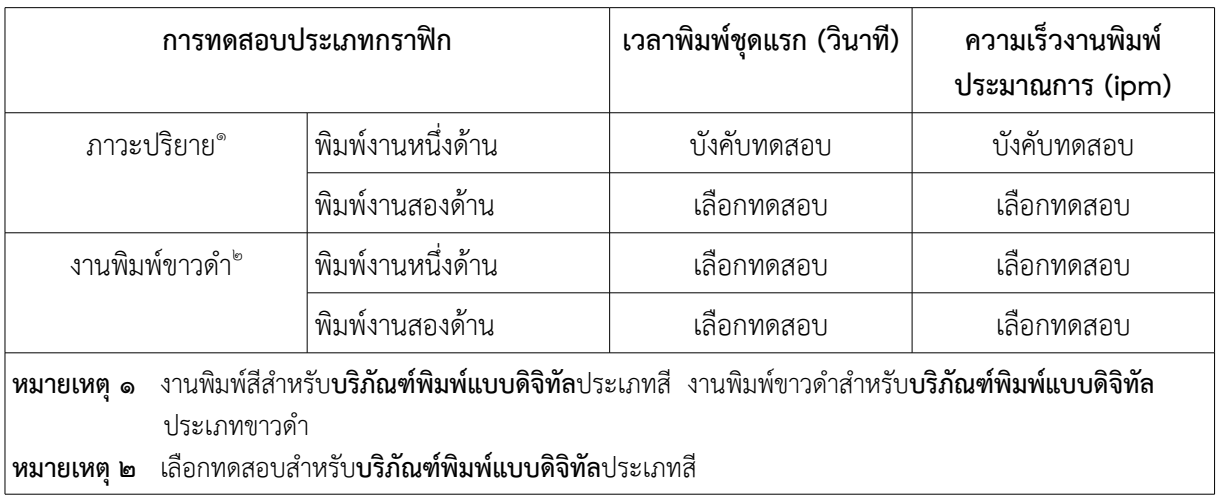

# **ตารางทัีกอ ๙ ผลการทัดิสอบความเร็วการพิิมพิพหนนาแรกของการทัดิสอบประเภัทักราฟิก**

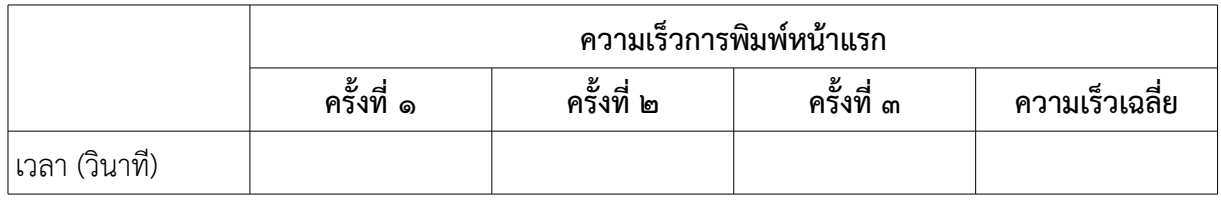

๙.๒.๒ การรายงานผลการทดสอบประเภทกราฟิกแบบเต็ม

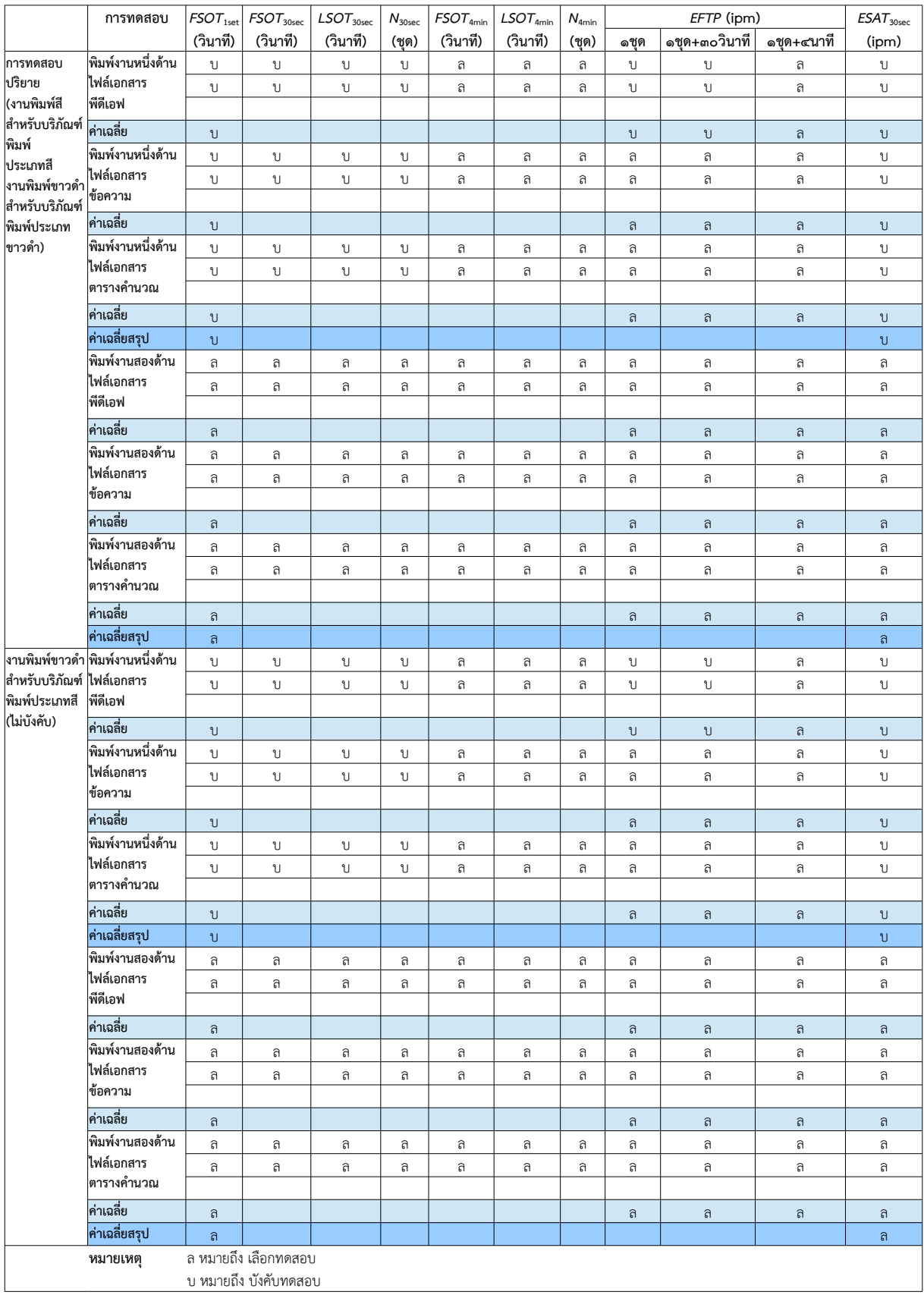

# ิตารางที่ ๑๐ ผลการทดสอบความเร็วเฉลี่ยการพิมพ์ของการทดสอบประเภทกราฟิก แบบเต็ม

# ์ภาคผนวก ก. ฐานทดสอบที่มีผลต่อผลิตภาพการพิมพ์ของบริภัณฑ์พิมพ์

ภาคผนวกนี้มีจุดประสงค์เพื่อให้ตระหนักถึงสิ่งที่มีผลต่อความเร็วการพิมพ์ และเพื่อง่ายต่อการใช้บันทึก ข้อมูล โดย**ฐานทัดิสอบ**ที่มีผลต่อสมรรถนะการพิมพ์จัดเปไนประเภทดังนี้ ประเภทฮาร์ดแวร์ ซอฟต์แวร์ และการเช้ท่อมต่อ รายละเอียดดังนี้

ก.๑ ประเภทฮาร์ดแวร์

**ฐานทัดิสอบ**ประเภทฮาร์ดแวร์ต้องประกอบด้วย ระบบคอมพิวเตอร์ที่เกี่ยวข้องกับการทดสอบ และ เช้ท่อมต่อโดยตรงกับตัวอย่างทดสอบ ให้บันทึกข้อมูลรายการอุปกรณ์ประกอบดังนี้

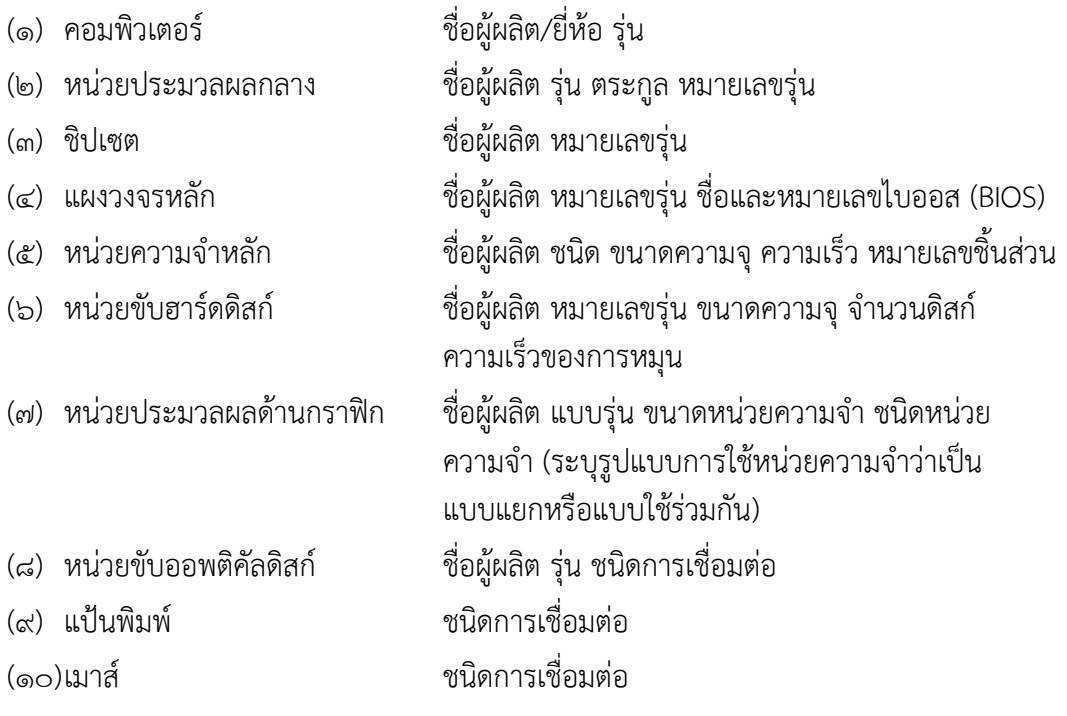

#### ก.๒ ประเภทซอฟต์แวร์

**ฐานทัดิสอบ**ประเภทซอฟต์แวร์ให้จำากัดอยู่เฉพาะระบบปฏิบัติการที่ใช้้ โปรแกรมที่ใช้้พิมพ์ และ โปรแกรมขับบริภัณฑ์พิมพ์ ให้บันทึกรายการข้อมูลที่เกี่ยวข้องดังนี้

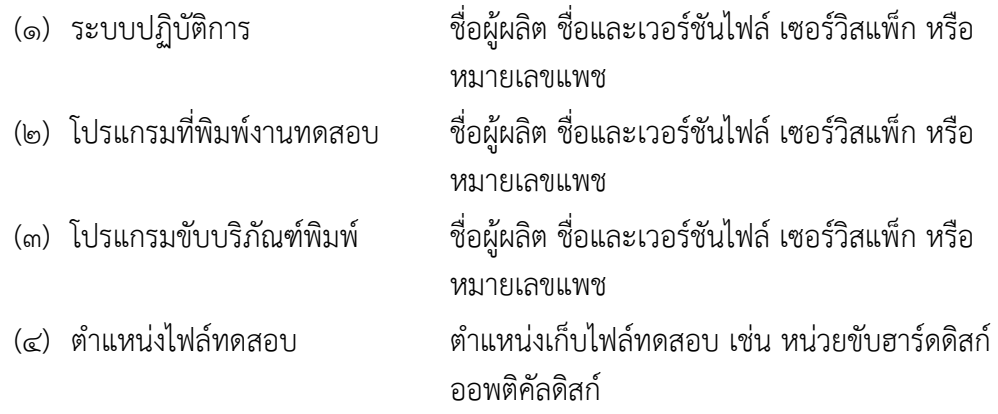

ก.๓ การเช้ท่อมต่อ

**ฐานทดสอบ**และบริภัณฑ์พิมพ์ต้องเชื่อมต่อโดยตรงกับตัวอย่างทดสอบ (เช่น **ช่องต่ออนุกรม ื้อเนกประสงค์** หรือ อีเธอร์เน็ต) ต้องไม่มีอุปกรณ์อื่นใดที่ไม่เกี่ยวกับการทดสอบเชื่อมต่อกับ**ฐาน ทัดิสอบ** ให้บันทึกข้อมูลรายการที่เกี่ยวข้องดังนี้

- (๑) ชนิดการเชื่อมต่อ
- (๒) ลักษณะการเชื่อมต่อ ตัวอย่าง เชื่อมต่อโดยตรงหรือผ่านอุปกรณ์แปลง
- (๓) กรณี**ช่องต่ออนุกรมอเนกประสงค์** มีรายละเอียดดังนี้

ี แบบรุ่น อุปกรณ์อื่นที่เชื่อมต่อผ่าน**ช่องต่ออนุกรม** 

#### ื่อเนกประสงค์

(๔) กรณีอีเทอร์เน็ต (ethernet) มีรายละเอียดดังนี้

ความเร็วและเทคโนโลยี การปรับตั้ง MTU ฮับ (ช้ท่อผู้ผลิต แบบรุ่น โครงแบบ) พารามิเตอร์ของ TCP/IP (โพรโทคอลการเชื่อมต่อและขนาดช่องรับ TCP)

### ภาคผนวก ข. ภาระงานมาตรฐานสำหรับการทดสอบ

ข.๑ ภาระงานอักษรสาร

ประกอบด้วย ข้อมูลประเภทข้อความ รูปภาพ แผนภูมิ โดยรูปภาพเปไนแบบความละเอียดไม่สูง และ สัดส่วนข้อความเยอะกว่ารูปภาพ ในชุดงานทดสอบมี ๒ ชุด แบ่งตามภาษา คือ ภาษาไทย และ ภาษาต่างประเทศ ในแต่ละชุดประกอบด้วย ๓ ภาระงาน คือ เอกสารข้อความ เอกสารตาราง คำานวณ เอกสารพีดีเอฟ ตัวอย่างตามตารางที่ ข.๑ และตารางที่ ข.๒

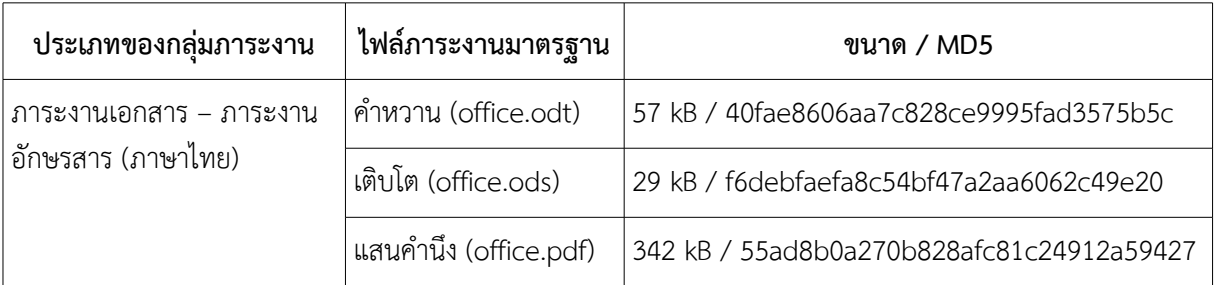

### ิ ตารางที่ ข.๑ ตัวอย่างภาระงานภาษาไทย – ภาระงานอักษรสาร

**หมายเหตุ** ภาระงานมีให้ดาวน์โหลดที่ http://www.nectec.or.th/standards

### ิตารางที่ ข.๒ ตัวอย่างภาระงานภาษาต่างประเทศ – ภาระงานอักษรสาร

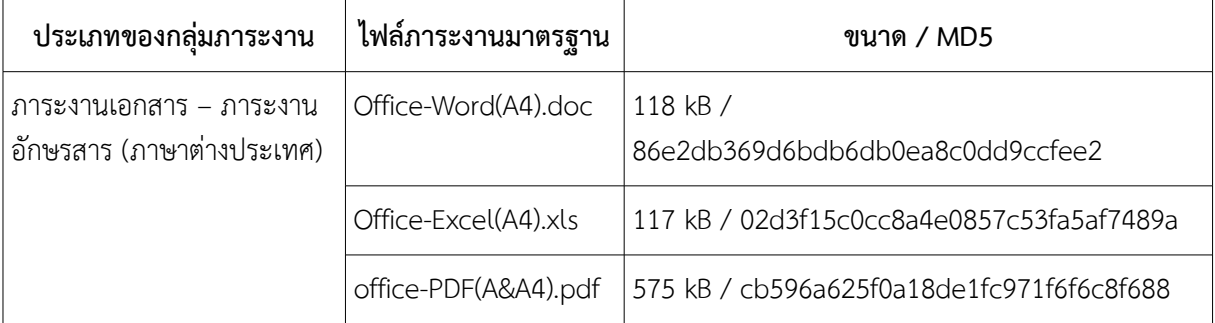

**หมายเหตุ** ภาระงานมีให้ดาวน์โหลดที่ http://www.nectec.or.th/standards ภาระงานทดสอบจากมาตรฐาน ISO/IEC 24734

#### ข.๒ ภาระงานเอกเทศ

ภาระงานประกอบด้วยข้อมูลประเภทข้อความ รูปภาพ โดยรูปภาพเป็นแบบความละเอียดไม่สูง ชุด ึงานทดสอบมี ๒ ชุดแบ่งตามภาษา คือภาษาไทยและภาษาต่างประเทศ ตัวอย่างตามตารางที่ ข.๓ และตารางที่ ข.๔

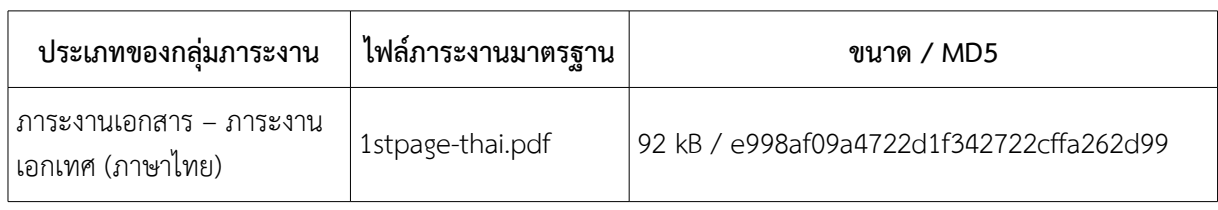

### **ตารางทัีกอ ข.๓ ตบวอย่างภัาระงานภัาษาไทัย – ภัาระงานเอกเทัศ**

**หมายเหตุ** ภาระงานมีให้ดาวน์โหลดที่ http://www.nectec.or.th/standards

# **ตารางทัีกอ ข.๔ ตบวอย่างภัาระงานภัาษาต่างประเทัศ – ภัาระงานเอกเทัศ**

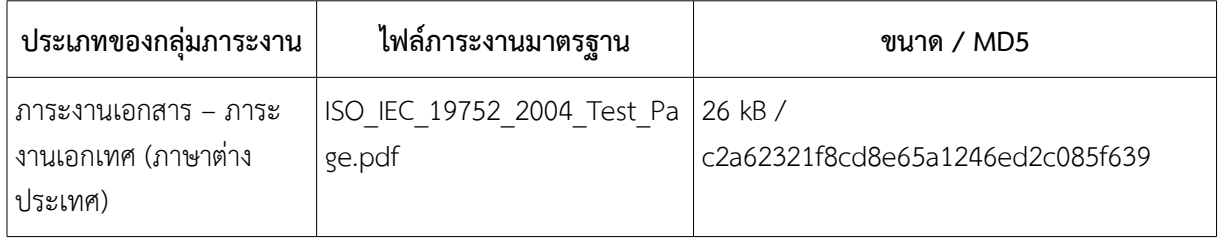

**หมายเหตุ** ภาระงานมีให้ดาวน์โหลดที่ http://www.nectec.or.th/standards ภาระงานทดสอบจากมาตรฐาน ISO/IEC 19752

#### ข.๓ ภาระงานวิจิตรศิลป์

ภาระงานประกอบด้วยข้อมูลประเภทข้อความ รูปภาพ แผนภูมิ อาจมีรูปภาพความละเอียดสูง และ สัดส่วนรูปภาพมากกว่าข้อความ ชุดงานทดสอบมี ๒ ชุดแบ่งตามภาษา คือภาษาไทยและภาษาต่าง ประเทศ ในแต่ละชุดประกอบด้วย ๒ ภาระงาน คือ เอกสารนำเสนองานและเอกสารพีดีเอฟ ตัวอย่างตามตารางที่ ข.๕ และตารางที่ ข.๖

# **ตารางทัีกอ ข.๕ ตบวอย่างภัาระงานภัาษาไทัย – ภัาระงานวิจิิตรศิลป์**

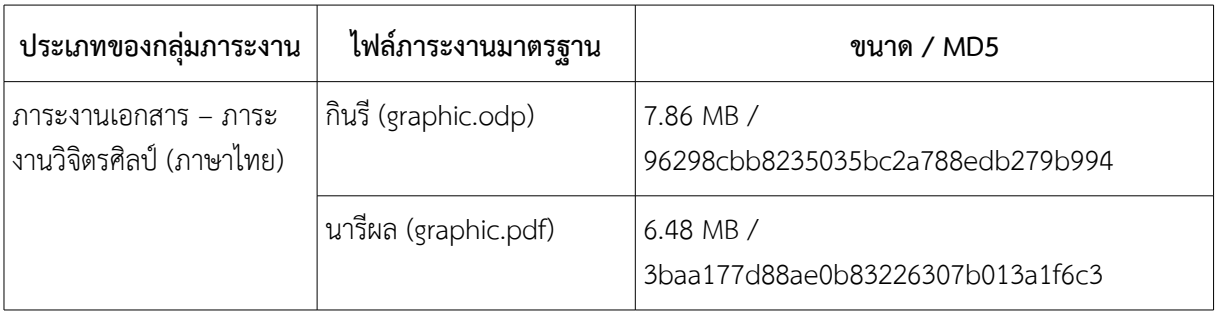

**หมายเหตุ** ภาระงานมีให้ดาวน์โหลดที่ http://www.nectec.or.th/standards

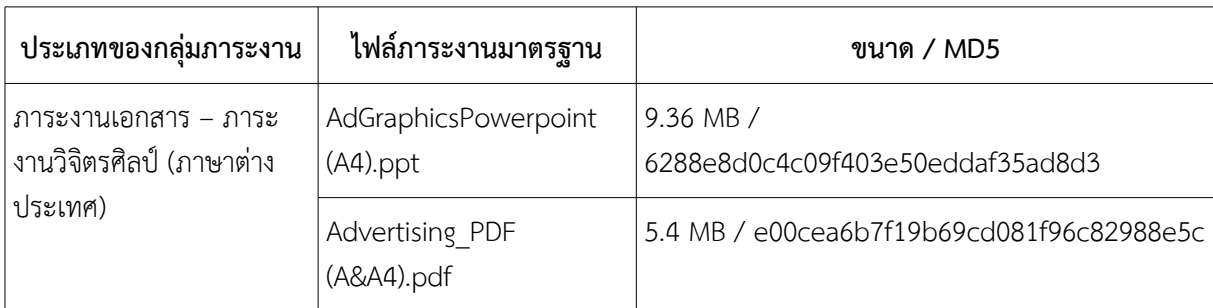

# **ตารางทัีกอ ข.๖ ตบวอย่างภัาระงานภัาษาต่างประเทัศ– ภัาระงานวิจิิตรศิลป์**

**หมายเหตุ** ภาระงานมีให้ดาวน์โหลดที่ http://www.nectec.or.th/standards

ภาระงานทดสอบจากมาตรฐาน ISO/IEC 24734

### **ภัาคผนวก ค. ตบวอย่างรายงานผลการทัดิสอบ**

รายงานผลการทดสอบประกอบด้วยรายละเอียด ดังต่อไปนี้

#### **รายงานผลการทัดิสอบ**

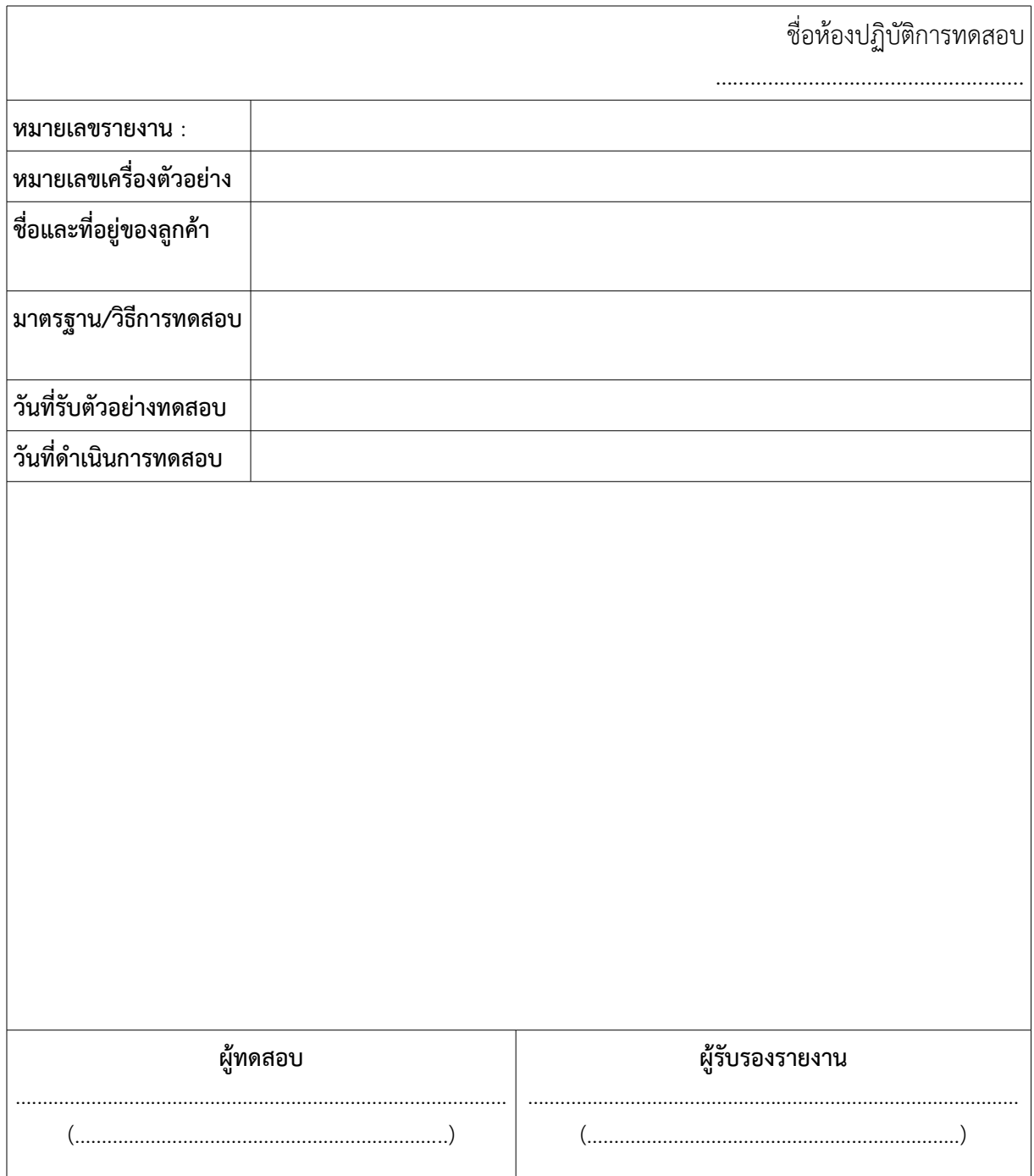

### **รายละเอียดิของเครี่กอองตบวอย่าง**

เครื่องหมายการค้า : ………………………………… รุ่น : …...............……....……………………………… ี่ หมายเลขประจำเครื่อง : ………………………….

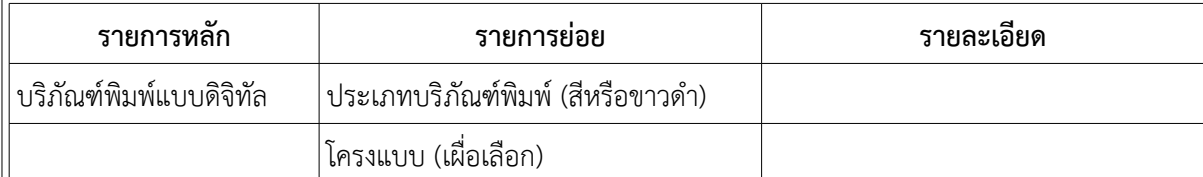

# การตั้งค่าการทดสอบ

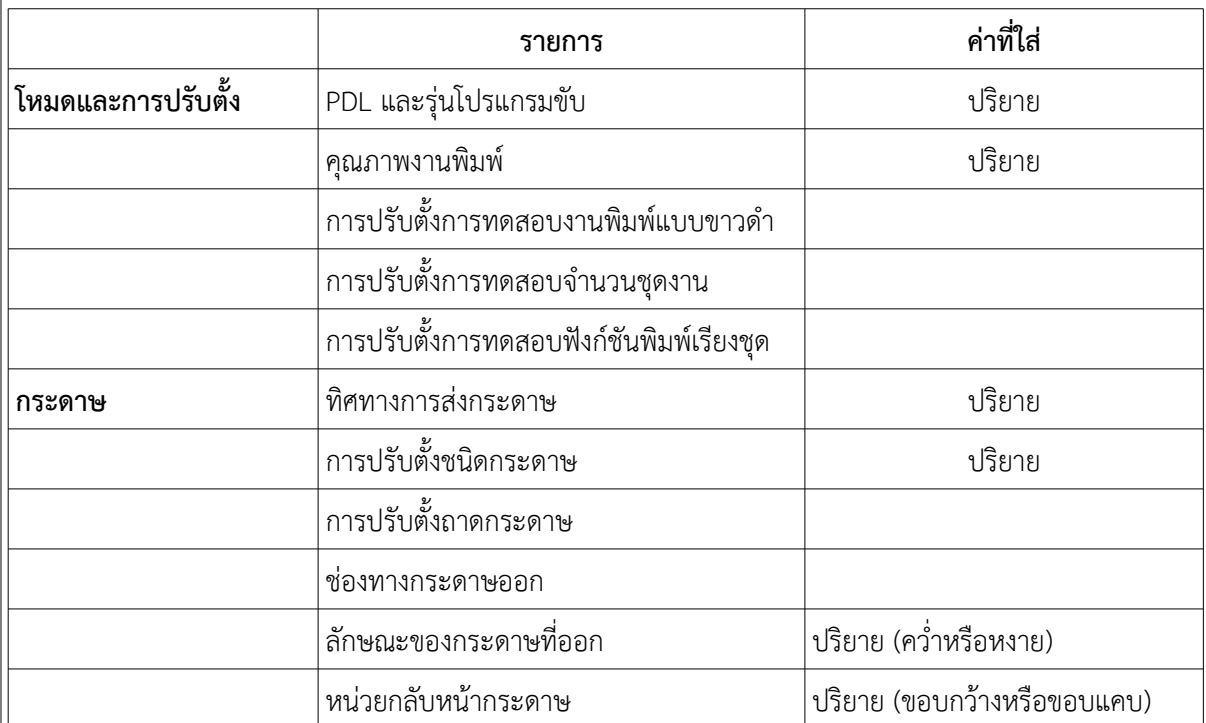

คู่มือ และเงื่อนไขการใช้งานของ**บริภัณฑ์พิมพ์แบบดิจิทัล** ที่**ผู้ผลิต**ระบุซึ่งมีผลต่อสมรรถนะที่เกี่ยวข้อง

 $\overline{a}$ 

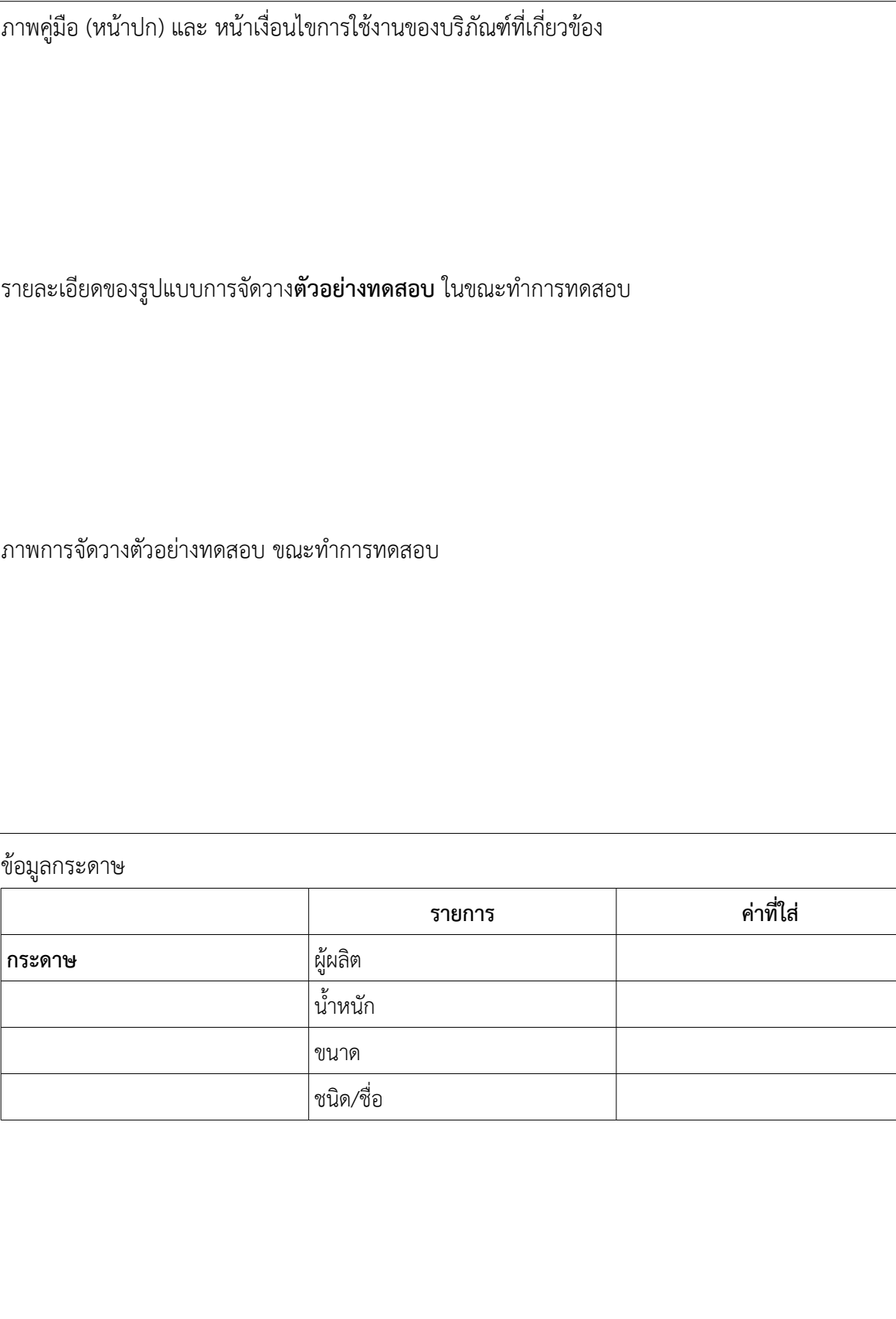

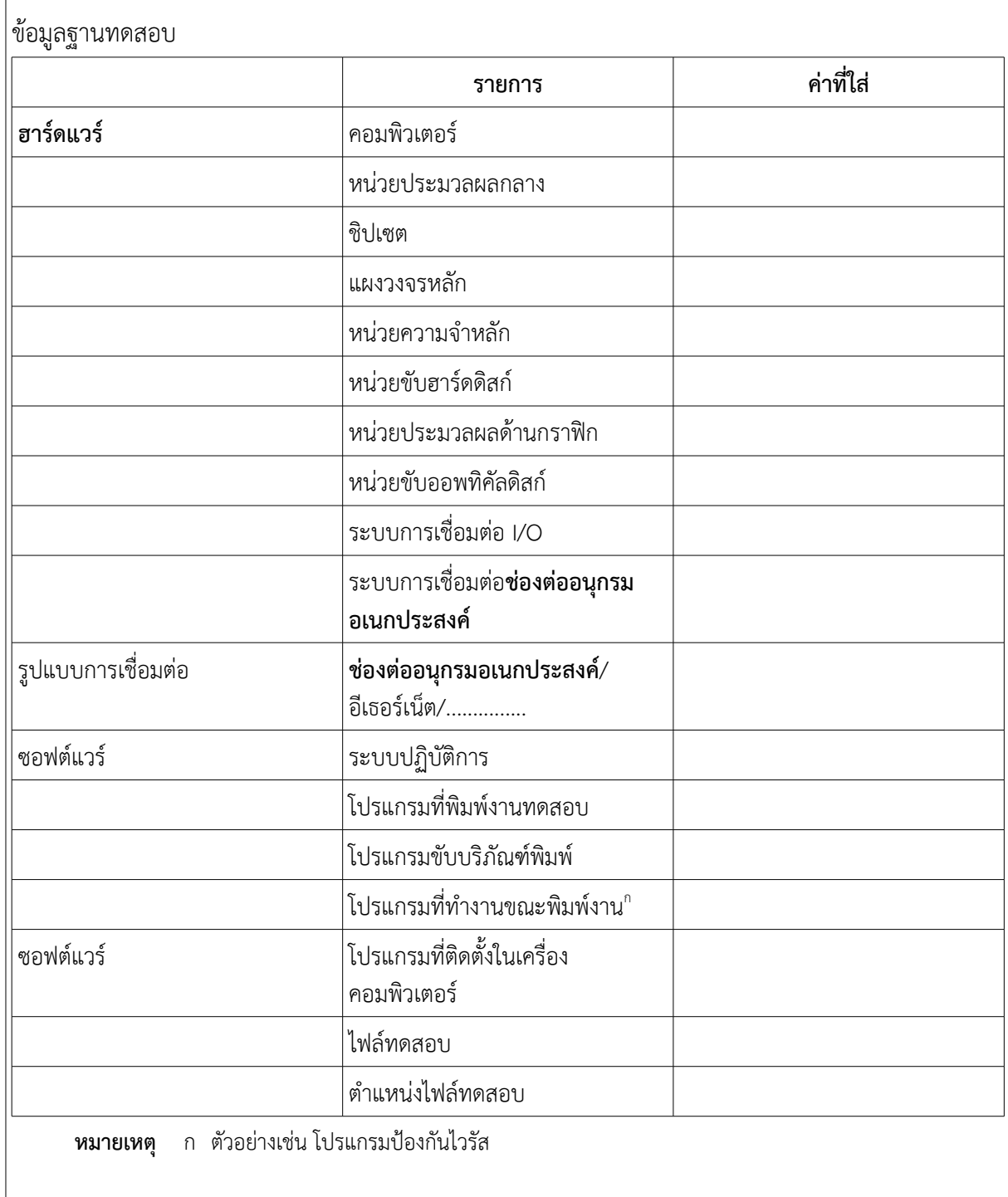

### **ภัาวะสำาหรบบการทัดิสอบ** อุณหภูมิ : ……………………………………………………….

ความช้ท้นสัมพัทธ์ : …………………………………………...

#### **ผลการทัดิสอบ**

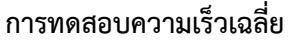

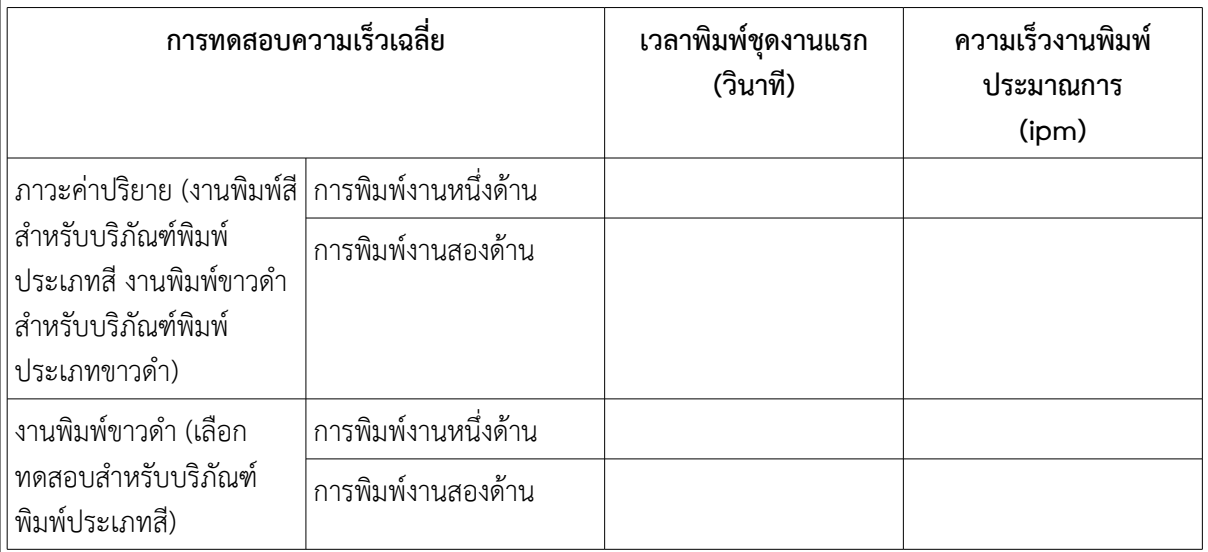

# **ความเร็วการพิิมพิพหนนาแรก**

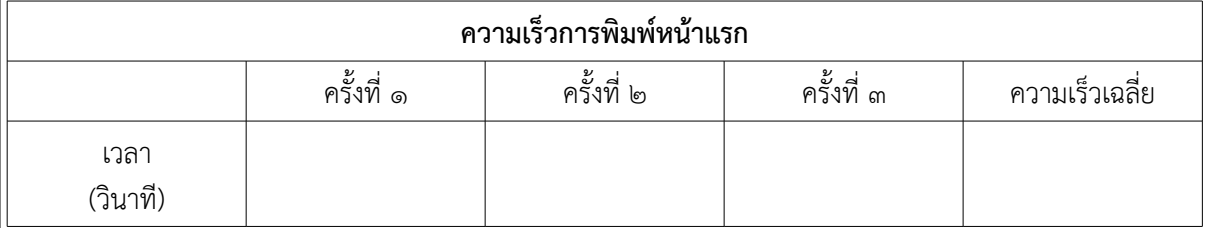

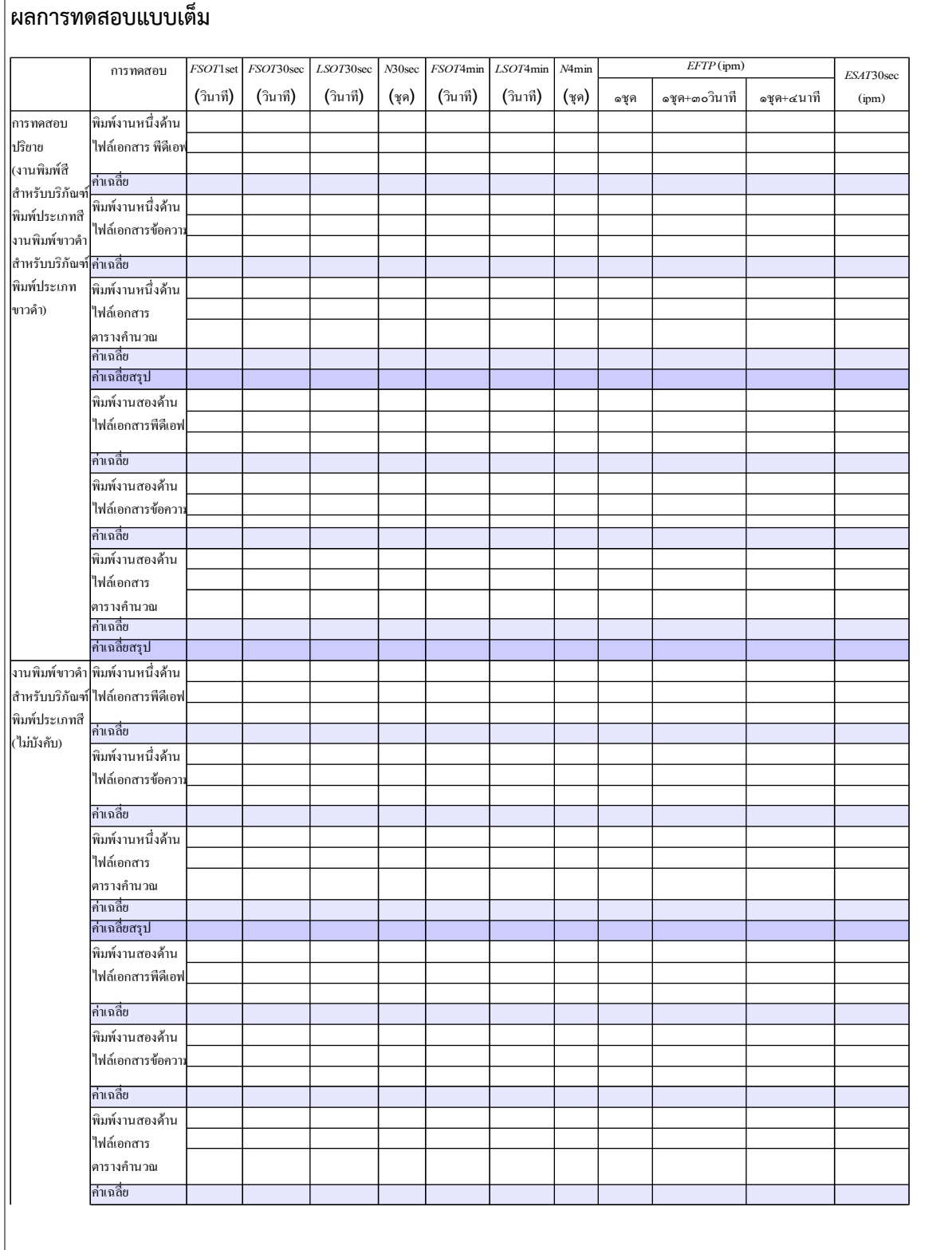

 $\Gamma$ 

#### **คณะทัำางาน**

**ทัีกอปรึกษา**

#### **คณะทัำางาน ดินานวิช้ใาการ**

นายพันธ์ศักดิ์ ศิริรัช้ตพงษ์ ศูนย์เทคโนโลยีอิเล็กทรอนิกส์และคอมพิวเตอร์แห่งช้าติ นายกว้าน สีตะธนี ศูนย์เทคโนโลยีอิเล็กทรอนิกส์และคอมพิวเตอร์แห่งช้าติ

นายสมเดช้ แสงสุรศักดิ์ ศูนย์เทคโนโลยีอิเล็กทรอนิกส์และคอมพิวเตอร์แห่งช้าติ นายพิจักษ์ เพิ่มประเสริฐ ศูนย์เทคโนโลยีอิเล็กทรอนิกส์และคอมพิวเตอร์แห่งช้าติ นายสุรพงษ์ แซ่เจียม ศูนย์เทคโนโลยีอิเล็กทรอนิกส์และคอมพิวเตอร์แห่งช้าติ นายถิรเจต พันพาไพร ศูนย์เทคโนโลยีอิเล็กทรอนิกส์และคอมพิวเตอร์แห่งช้าติ นางสาวธัญลักษณ์ ยิ้มย่อง ศูนย์เทคโนโลยีอิเล็กทรอนิกส์และคอมพิวเตอร์แห่งช้าติ นางสาวปัญญดา ฤกษ์มังกร ศูนย์เทคโนโลยีอิเล็กทรอนิกส์และคอมพิวเตอร์แห่งชาติ นางสาวอรธินี พยัคฆะญาติ ศูนย์เทคโนโลยีอิเล็กทรอนิกส์และคอมพิวเตอร์แห่งชาติ